## Руководство пользователя

# **inoMIG 500**

## **с блоком управления MC 1 и блоком подачи проволоки DVK 3 или DVK 4**

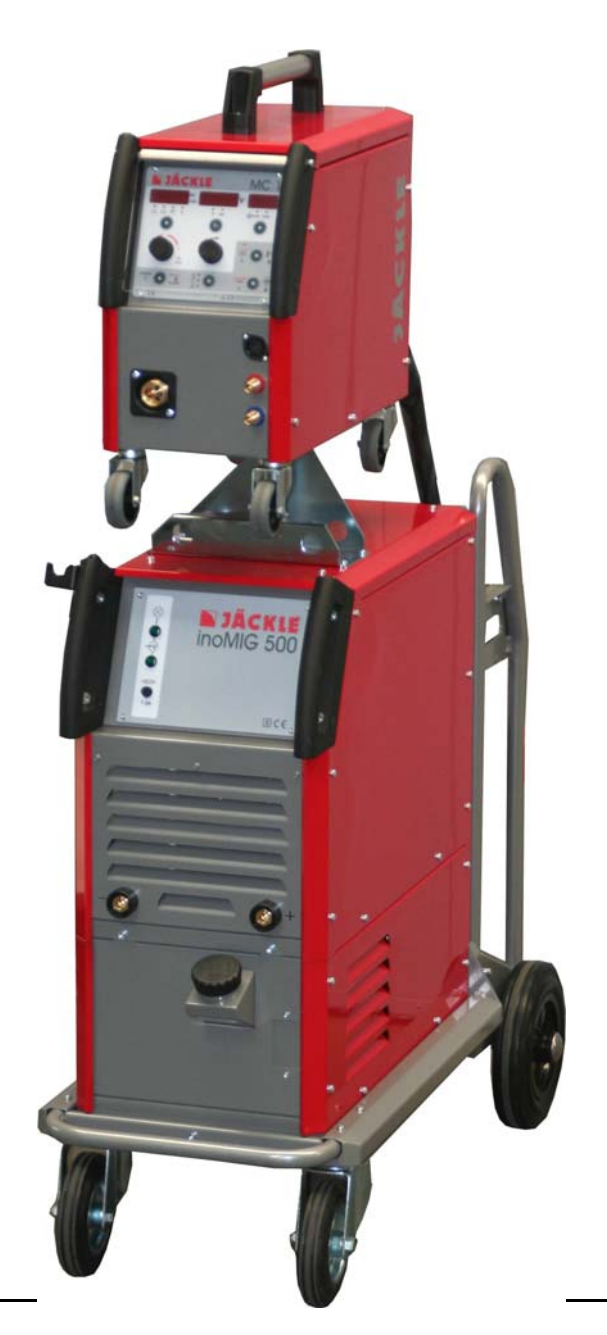

Общая информация:

Данное руководство пользователя предназначено для обеспечения безопасной и эффективной работы с данным сварочным оборудованием.

 Перед началом работы с блоком, тщательно прочтите руководство. Информация, содержащаяся в данном руководстве должна быть доступна для всех работающих с устройством, а само руководство должно находиться в легкодоступном месте вблизи устройства

Электромагнитная совместимость EMC (IEC 60974-10): ПРЕДУПРЕЖДЕНИЕ: Сварочное устройство класса A не предназначено для использования в

жилых массивах, куда электричество подается от низковольтных источников общего пользования. Может случиться, что электромагнитное излучение от проводов не будет соответствовать электромагнитной совместимости для таких районов.

 ИНФОРМАЦИЯ: Пользователь несет ответственность за проблемы, возникающие при работе машины. Он обязан оценивать и сознавать возможные электромагнитные проблемы на окружающей территории.

#### Гарантия:

ИНФОРМАЦИЯ: Неправильный ремонт и обслуживание или техническая модернизация, не одобренная компанией JÄCKLE GmbH, а также небрежность при установке и работе или осмотрах ведет к прекращению каких-либо гарантийных обязательств.

## ДЕККЛАРАЦИЯ СООТВЕТСТВИЯ

Производитель: Jäckle Schweiß- und Schneidtechnik GmbH Riedweg 4 D – 88339 Bad Waldsee Germany

Мы декларируем, что нижеупомянутый источник тока соответствует рекомендуемым требованиям безопасности.

. Модель: **inoMIG 500**

Название блока: **Сварочный источник мощности для MIG / MAG**

#### **Необходимые рекомендации EC:**

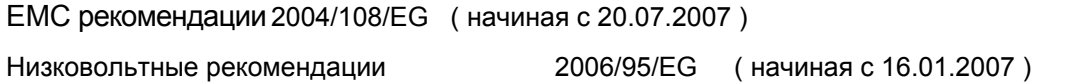

#### **Применяемые согласованные стандарты:**

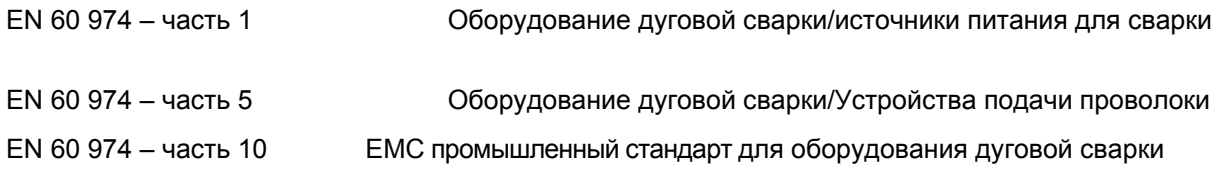

#### Дополнительная информация:

Ограниченное использование. Оборудование класса А.

Jäckle Schweiß- und Schneidtechnik GmbH

Jädle

Reinhard Jäckle

#### Оглавление

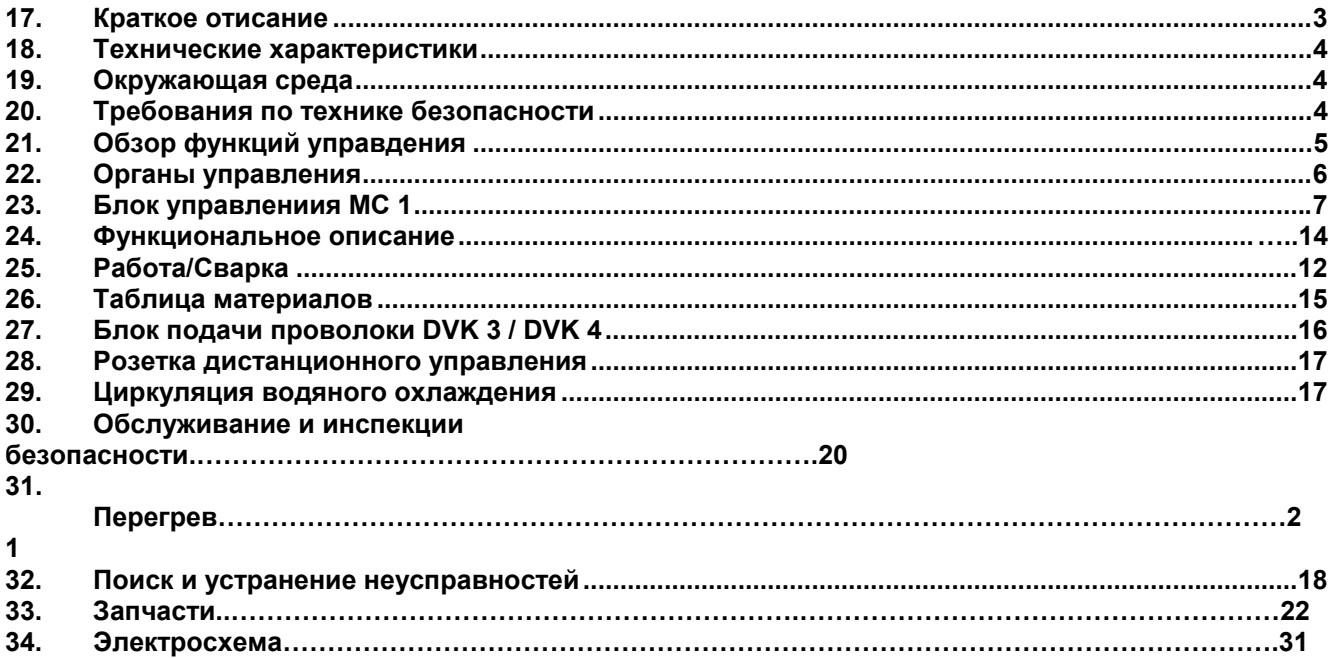

## **17. Краткое описание**

Сварочный блок **inoMIG 500** годится для сварки тонких листов (автомобильных деталей) точно так же, как и исключительно толстых материалов (промышленного использования). Очень хорошие результаты получаются также при сварке нержавеющей стали и алюминия.

#### **Функции управления**

#### **См. Блок управления MC.**

#### **Устройство подачи проволоки с4-х роликовым приводом**

#### **Малошумный вентилятор охлаждения источника тока**

Вентилятор включается терморегулятором и работает только при нагреве источника тока. В периоды простоя вентилятор выключается как только источник тока охладится до нормальной температуры.

#### **Термическая защита перегрузки**

В случае исключительно высокой нагрузки или повышенной температуры окружающей среды, встроенный термовыключатель выключает сварочный ток.

#### **Коаксиальная розетка**

Коаксиальная розетка позволяет быстро подсоединять/отсоединять горелку.

#### **Знак S**

Обозначает, что этот блок может использоваться при сварке в условиях повышенной электирической опасности в соответствие с евростандартом EN 60 974-1.

## **18. Технические характеристики**

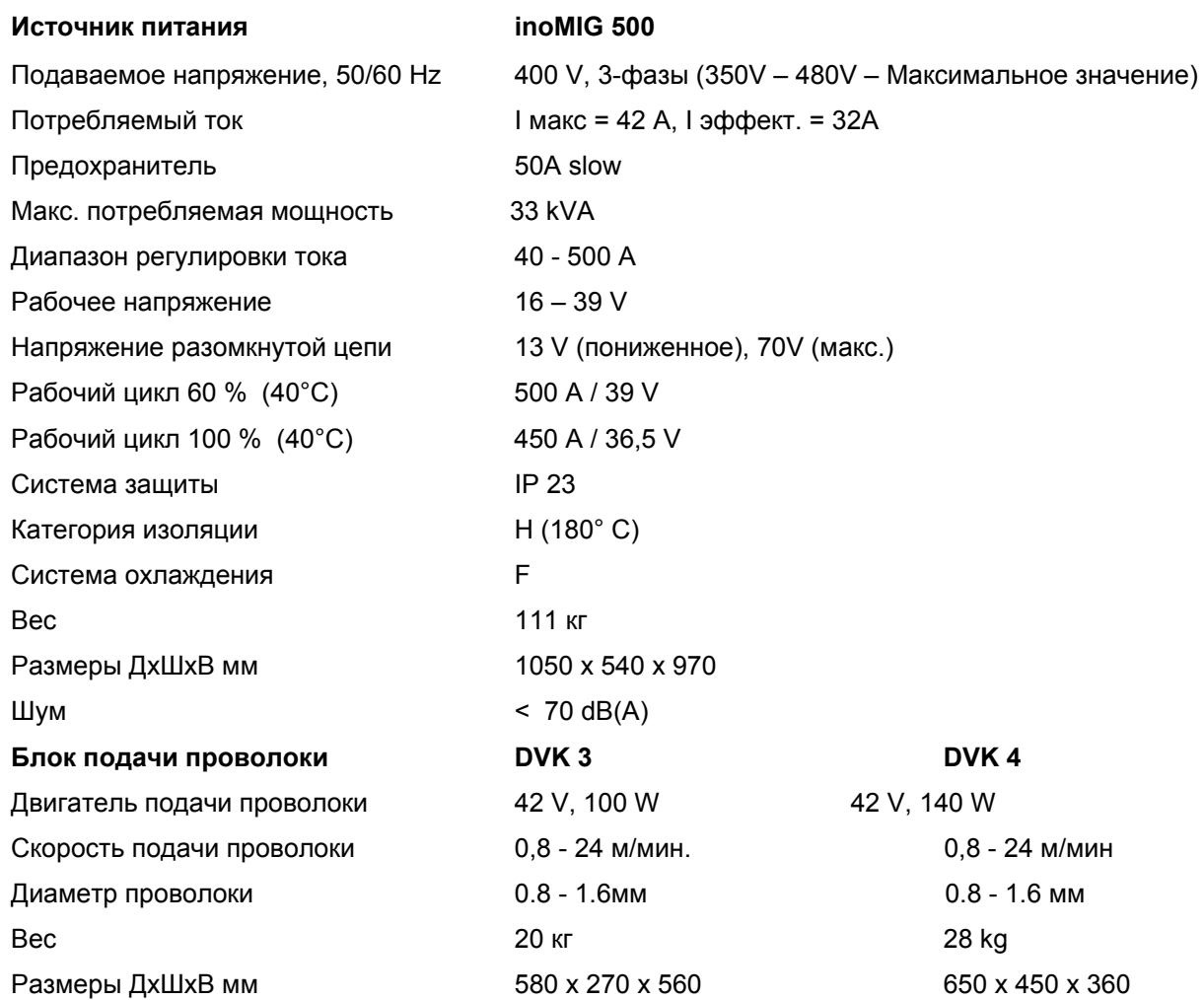

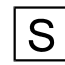

Допущен к сварке при повышенной электрической опасности

## $\epsilon$

 Произведено в соответствие с евростандартами EN 60 974-1 и EN 60 974-10

#### **Работа генератора:**

Генератор должен иметь мощность на 30% больше, чем блок сварки.

Пример: 33 kVA (блок) + 30% = 43 kVA. Генератор для данного блока должен иметь 43 kVA.

**Генератор меньшей мощности испортит сварочный блок Jäckle, а также сам выйдет из строя, чего нельзя допускать.** 

## **19. Окружающая среда**

Источник тока должен работать при температуре между -10°C и +40°C и при относительной влажности 50% при 40°C или до 90% при +20°C. Окружающий воздух недолжен содержать необычных количеств пыли, кислот, коррозионных газов и иных веществ, не считая тех, что возникают в процессе сварки.

Для предотвращения поломки машины, температура вокруг нее контролируется. Если температура ниже

 -10°C или выше + 40°C, на дисплее появляется следующий текст, и машина перестает включаться: **t°C - int – 'measured temperature value' (измеренное значение температуры)** 

Только тогда, когда температура войдет в предписанный диапазон, можно начинать сварочные работы.

## **20. Обзор функций управления**

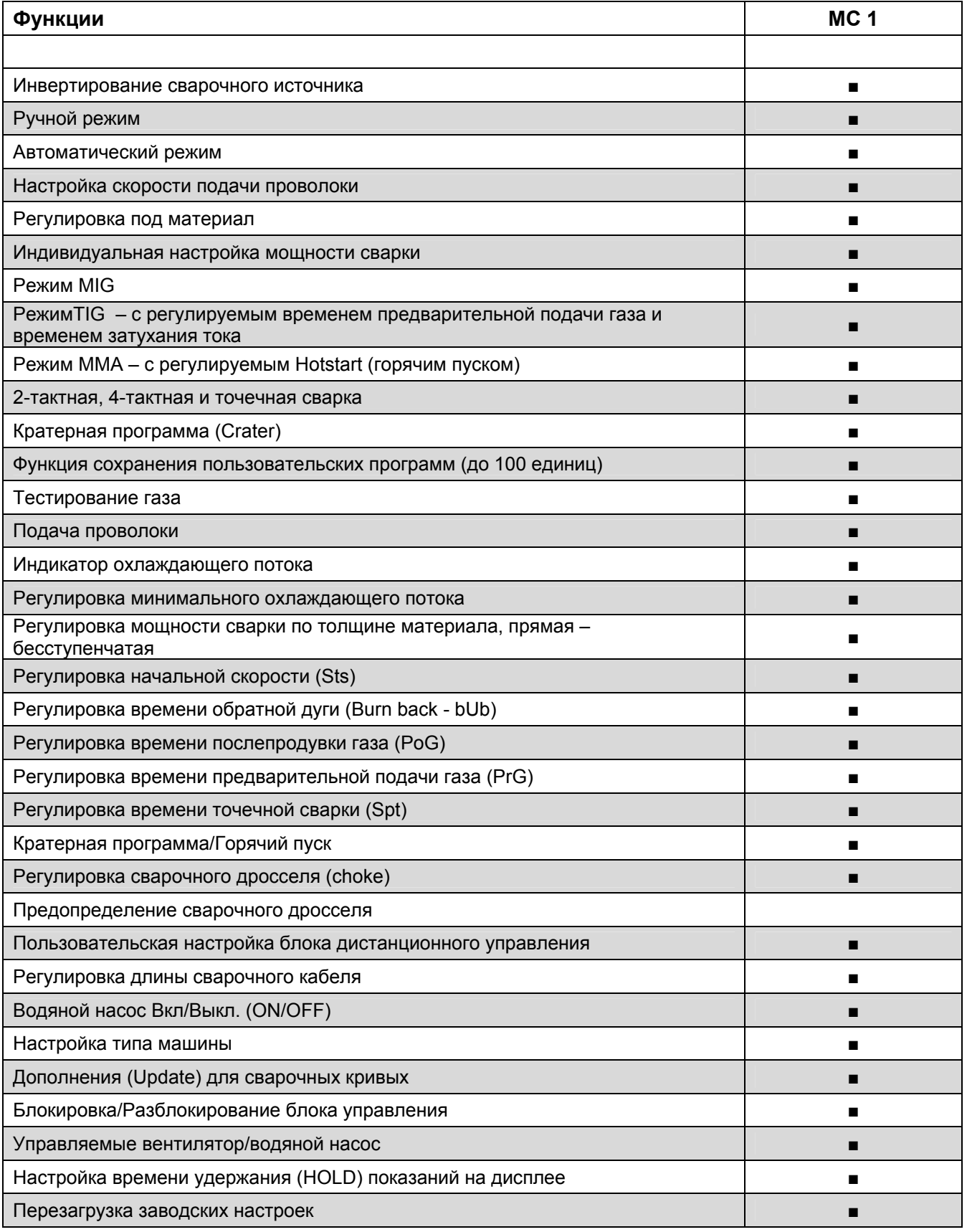

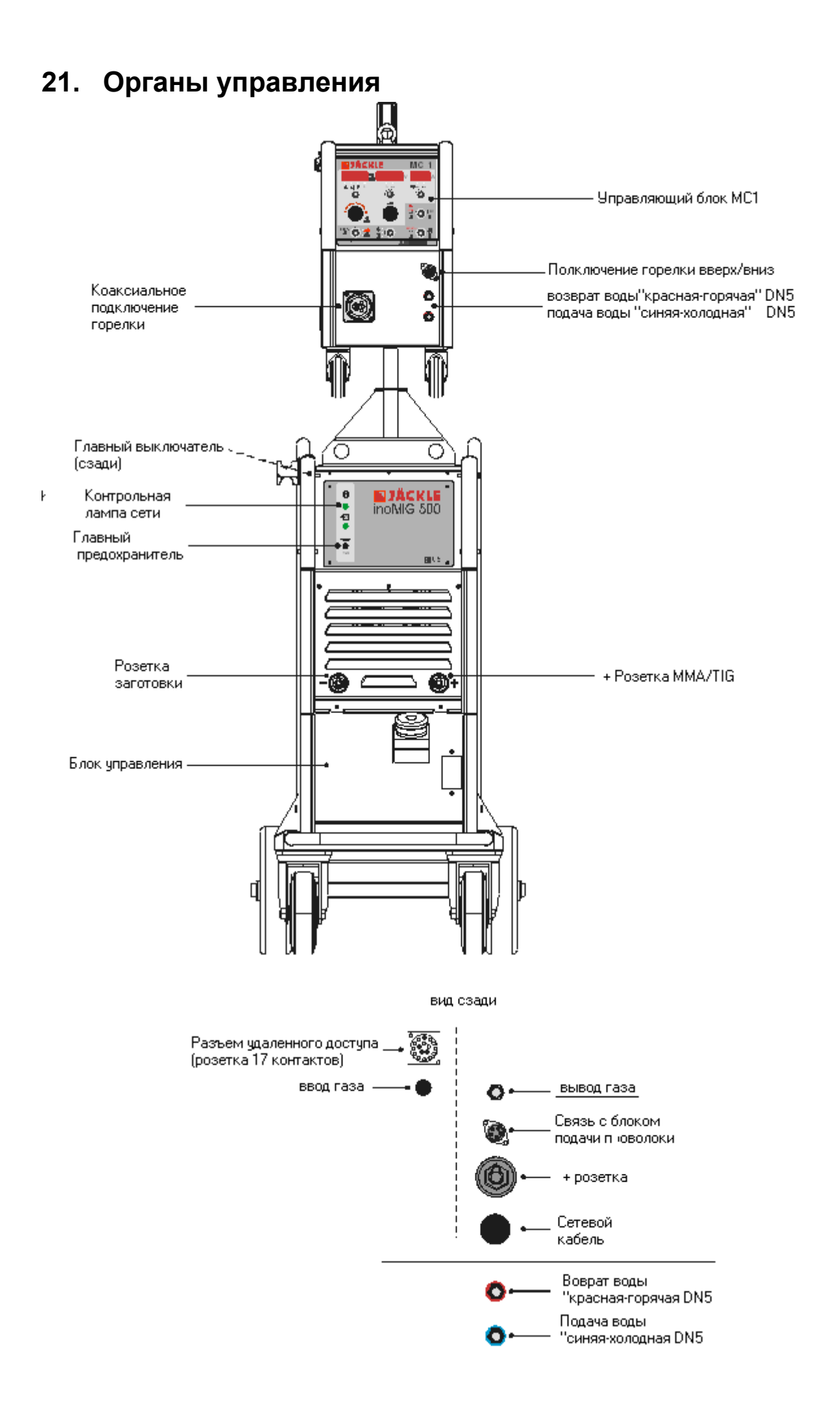

## **22. Блок управления MC 1**

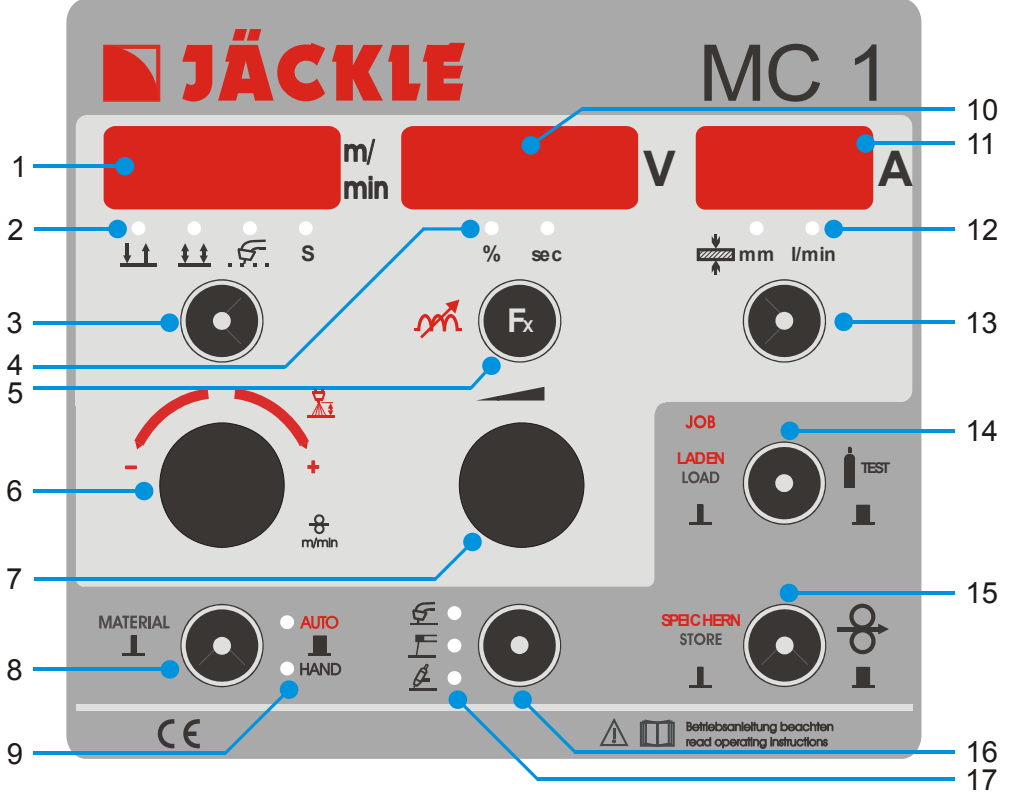

1 – Дисплей показа скорости проволоки м/мин. (HAND-9) или коррекцию длины дуги от -3.0V до +3.0V (AUTO-9),мигающая точка – функция удержания HOLD включена.

2 – Светодиодный дисплей если 2-тактный, 4-тактный, 2-тактный - точечный или 2т/4т кратерная функция включена.

3 – Переключатель для смены последовательным нажатием режима между 2-тактный, 4-тактный, 2-тактный-точечный или 2т/4т кратерная функция включена

4 – Светодиодный дисплей для показа в % или секундах представлены показания на среднем дисплее (10)

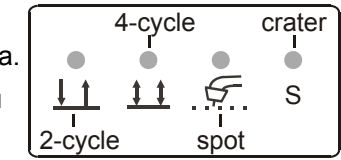

5 –Кнопка Fx для настройки сварочных параметров, например, начальной скорости, нажимом, короче чем 0,5 с, или при опции машины, например, дистанционное управление, - нажимом, дольше 1 с.

6 – Поворотная ручка для изменения значения на левом дисплее, например, материала, коррекции длины дуги (HAND-9), скорости проволоки (HAND-9)…

7 – Поворотная ручка для изменения мощности сварки, всех значений функций и опций или иные значения на среднем дисплее.

8 – Кнопка открывания выбора материала (нажатие, короче чем 0,5 с) или для изменения режима работы между AUTOmatic и ручным (HAND) (нажимом, дольше, чем 1 с)

9 – Светодиодный дисплей, показывающий, АВТО или РУЧНОЙ режим работы включен.

10 – Дисплей, показывающий сварочное напряжение в вольтах, мигающая точка показывает, что режим удержания включен для значений функций и опций.

11 – Дисплей, показывающий сварочный ток в амперах или толщину материала, а также расход хладагента.

12 – Светодиодный дисплей для показа толщины материала в мм или расход хладагента в л/мин.

13 – Кнопка переключения между сварочным током и толщиной материала (нажатие, короче чем 0,5

или расход хладагента (нажатие, дольше чем 1 с)

с),

14 – Кнопка открытия и загрузки задания (нажатие, короче чем 0,5 с) или включение функции тестирования газа(нажатие, дольше чем 1 с)

15 – Кнопка включения функции подачи проволоки или сохранения задания, когда данная функция активна.

16 – Кнопка переключения режима между MIG, MMA или TIG (возможна только в tесМ⊈G-мадценах)

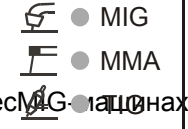

17 – Светодиодный дисплей, показывающий, какой из режимов работы MIG, MMA или TIG активен

### **23. Функциональное описание**

#### **2-тактный, 4-тактный, 2-тактный-точечный и кратерная программа**

Нажимая на кнопку (3), блок переходит между 2-тактный, 4-тактный, 2-тактный-точечный или 2т/4т кратерной программой. Светодиод выше кнопки, показывает, какая из функций активна. • КРАТЕР

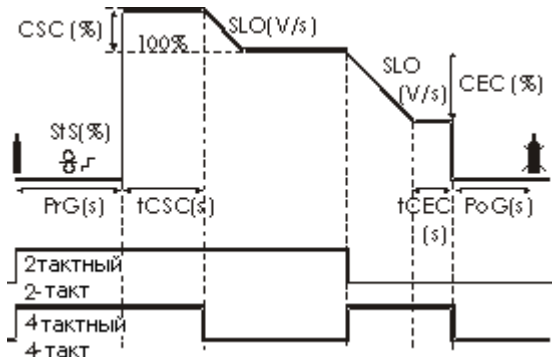

**2-тактный: Нажмите** курок горелки. После того, как закончится время предварительное продувки газом (PrG), зажжется дуга при стартовом токе кратера (CSC) / Hotstart (горячий старт). После начального времени кратера (tCSC), Ток упадет до значения тока сварки со скоростью затухания (SLO).

 **Отпустите** курок горелки. Ток сварки упадет до конца кратера (CEC) со скоростью затухания (SLO). По завершение времени конца кратера (tCEC) дуга отключится. Газ будет продолжать проступать в течение времени послепродувки (PoG).

**4-тактный: Нажмите** курок горелки. После того, как закончится время предварительное продувки газом (PrG), зажжется дуга при стартовом токе кратера(CSC) / Hotstart (горячий старт) и останется на этом значении.

**Отпустите** курок горелки. Ток упадет со скоростью затухания (SLO).

 **Нажмите** курок горелки Ток сварки упадет до конца кратера (CEC) со скоростью затухания (SLO) и останется на этом значении.

 **Отпустите** курок горелки и дуга погаснет. Газ будет продолжать проступать в течение времени послепродувки (PoG).

#### **• Выбор материала (материал, газ, диаметр проволоки)**

Быстро нажмите кнопку 'material' (материал), конкретный материал появится на трех дисплеях. На левом – название материала, например, сталь, на среднем – газ, например, Co2) и на третьем правом дисплее – диаметр проволоки, например, 1.0 мм. Вращая левую поворотную ручку, можно изменить материал. Последний, видный на дисплее материал и будет принят как действующий.

#### **• Режимы AUTO (автоматический) / HAND (ручной)**

Удерживая кнопку 'AUTO/HAND' дольше, чем 1 секунда, вы переключаете машину между автоматическим и ручным режимами. В автоматическом режиме все сварочные параметры должны быть предварительно выбраны с помощью блока для получения хорошей сварки.

В ручном режиме, сварщик должен настроить скорость подачи проволоки и напряжение сварки (мощность сварки) при помощи средней кнопки управления.

#### **• Выбор мощности/ толщины материала**

Имеется две возможности отрегулировать мощность сварки в блоке управления. Мощность сварки можно регулировать средней ручкой управления. Напряжение сварки (средний дисплей) и ток сварки (правый дисплей) будут изменяться. Если же вы хотите выбрать мощность сварки в зависимости от толщины материала, то нажмите кнопку 'mm' (загорится светодиод 'mm'), и толщина материала в мм будет показана на правом дисплее. Теперь можно изменять мощность сварки, меняя толщину материала.

#### **• Тестирование газа**

Для открытия газового клапана, нажмите кнопку 'gas test' более, чем на 1 секунду. Газовый клапан откроется на 20 секунд, после чего автоматически закроется. Для того, чтобы закрыть клапан раньше, повторно нажмите эту же кнопку.

#### **• Подача проволоки**

При нормальной работе (не в режиме задания!) функция подачи проволоки включается при нажатии кнопки 'wire-feed' (подача проволоки). Двигатель будет работать пока кнопка нажата. Скорость подачи можно отрегулировать левой поворотной ручкой. Нормальная скорость составляет 5 м/мин.

#### • **Коррекция длины дуги**

Для специальных случаев сварки, можно изменить длину дуги. Вращая левую ручку, длина дуги можно уменьшить или увеличить на 3 вольта относительно точки установки тока (с шагом в 0.1V). Левый дисплей будет синхронно показывать новое напряжение от - 3.0V до + 3.0V. Средний дисплей при этом будет синхронно показывать напряжение сварки. Скорость подачи проволоки всегда остается постоянной и не может быть изменена. Во время сварки на среднем дисплее видны символы  $\frac{L}{n}$ или  $\frac{1}{n}$ , если применена коррекция длины дуги, т.е. напряжение меньше <sup>L</sup> или больше г напряжения сварки. При нормальном напряжении сварки эти символы не видны.

#### • **Индикатор расхода хладагента**

Для показа реального расхода хладагента в системе охлаждения, нажмите на короткое время кнопку 'l/min' (литров/мин). Загорится светодиод l/min. На правом дисплее будет показан реальный расход, например, 1.35). Если расход будет меньше чем 0,25 литра/мин. более 5 секунд, машина остановится, на дисплее появится сообщение об ошибке: 'Err' и 'H2o', и сварка будет невозможна. Выключите машину, произведите ремонт системы охлаждения и включите машину вновь.

#### **• Функция Fx**

#### **В режиме простоя (не во время сварки):**

Быстро нажимая кнопку 'Fx', можно изменить следующие функции для каждой сварочной кривой (только в режиме простоя):

Режим работы MIG:

 - **дроссель (Choc):** бесступенчатое регулирование сварочного дросселя от  $+$  15 мягко' до  $-$  15 жестко' при норме '0'

- **Начальная скорость(StS):** 10 - 100% от скорости сварки - **обратная дуга (wire burn back) (bUb):** -60ms (долгая, точечная) до +90ms (короткая,

шарообразный кончик) (возможно ошибочный термин)

- **время предв. подачи газа(PrG):** 0,0 до 1,0 секунд
- **время заключительной подачи газа (PoG)** 0,5 to 10 секунд
- **\*ток горячего старта кратера (CSC):** -50% до 100% от сварочного тока
- **\*Время горячего старта кратера (tCSC):** 0,1 до 5,0 секунд
- **\*Завершающий ток кратера (CEC):** -100% до 50% от сварочного тока
- **\*Время завершения кратера (tCEC):** 0,1 до 5,0 секунд
- **\*Скорость затухания (SLO):** 1V /с (медленная) до 20 V/с (быстрая)
- **Время точечной сварки (SPt):** 0,5 to 10 секунд

- **Код** (пароль)(**CodE):** для блокировки блока управления (см. раздел 7)

\*только при активированной функции КРАТЕР (светодиод S)

#### Режим работы MMA:

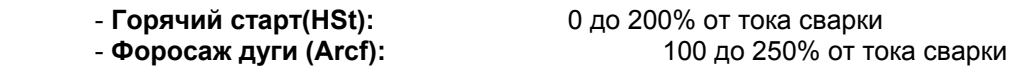

Режим работы TIG:

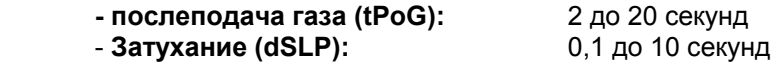

Значения могут быть изменены при вращении средней кнопки. Если значение не было изменено в течение 2 секунд, то оно сохраняется в памяти.

#### **Во время сварки:**

#### **Режим работы MIG:**

Во время сварки функция дросселя (choc) доступна и может быть изменена нажимом на кнопку Fx. Левый дисплей показывает Choc,а на среднем значение функции. Теперь, средней ручкой можно изменить ее значение между -15 (жестко) и +15 (мягко).

При другом нажиме на кнопку Fx на среднем дисплее показывается величина коррекции длины дуги. Теперь, с помощью средней ручки это значение можно изменить между -3.0V и +3.0V.

#### **• Блокировка блока управления - CODE**

Чтобы заблокировать блок управления:

Нажимайте кнопку Fx до тех пор, пока на дисплее не появится сообщение 'CodE'. Теперь, вращая ручку в середине (MC 1), выберите число между 0001 и 9999. Если на дисплее набрано верное число, то нажмите кнопку 'wire-feed-in'. Теперь, блок управления заблокирован, и действуют только кнопки коррекции: gas test(тест газа), wire-feed-in (включение подачи проволоки) и wire-speed (скорость подачи. Все остальные функции заблокированы. Для снятия блокировки блока управления , нажимайте снова кнопку Fx до тех пор, пока не появится сообщение 'CodE'. Теперь снова наберите то же самое число что и при блокировке, и нажмите кнопку 'wire-feed-in' чтобы разблокировать блок управления. **Замечание:** число 0000 недопустимо – функция не работает.

#### **• Опция Fx**

Для настройки базовых настроек нижнего уровня, нажмите кнопку 'Fx' дольше, чем на 1 секунду. После чего можно изменить следующие опции:

- EC 1/2: Определяет функции потенциометра дистанционного управления (см. Следующую страницу)
- Hold: определяет время удержания показаний на дисплее (0 = бесконечно, -> 25с)
- Перезагрузка заданий (jobs) или заводских настроек (см. следующую страницу)

 - **Тип горелки** и настройка длины: нажимайте кнопку до тех пор, пока на левом дисплее не появится сообщение **'tch'**, а на среднем дисплее – трехзначное число, где: 1-ая цифра: 1 = горелка с газовым охлаждением, 2 = горелка с водяным охлаждением 2ая + 3ья цифры: длина горелки (3,4 или 5м), отрегулируйте вращающейся ручкой точную длину смонтированной горелки, например, 204 = горелка с водяным охлаждением, длиной 4 метра.

- **Настройка длины оставшегося кабеля**: кабель заземления и возможно, кабель горелки

(torch

hose package). нажимайте кнопку до тех пор, пока на левом дисплее не

 появится сообщение **'cbl'**, теперь, скорректируйте полную длину кабеля (без учета кабеля горелки) по правому дисплею, например, 12 = полная длина всех кабелей -12 метров

#### (максимум

40m). (средний дисплей покажет диаметр (сечение) кабеля, например, 70мм²)

**Примечание:** Тип горелки и длина кабеля должны быть настроены точно, иначе машина не будет правильно сваривать.

#### **Для сохранения новых значений настройки, нажмите кнопку wire-feed-in (прямо внизу)**

#### **• Загрузка или сохранение заданий (Job)**

Блок управления позволяет сохранять до 100 определенных пользователем заданий. После краткого нажатия на кнопку 'JOB LOAD' (ЗАГРУЗКА ЗАДАНИЯ), открывается меню заданий.

Левый дисплей показывает 'Job'.

Средний дисплей показывает статус ячейки памяти, а именно:<br>- free > 9 инейка своболна

- free > ячейка свободна<br>- used > ячейка используе

ячейка используется

- == > Данные уже загружены в блок МС

Правый дисплей показывает номер задания.

После того, как меню открыто, можно выбрать задание, вращая среднюю ручку.

Теперь можно загрузить сохраненное задание, нажав кнопку 'LOAD', или сохранить фактические

 настройки, нажав кнопку 'STORE' (на среднем дисплее появится символ ==). Для того, чтобы переписать занятую ячейку памяти, нажмите кнопку 'STORE' дольше, чем на 1 секунду.

#### **• Удаление заданий/возврат к заводским настройкам**

Для этого имеются две возможности:

1. Удалить все задания пользователя, на дисплее 'rES 1 – Job' или

2. Перезагрузить все значения на заводские настройки, на дисплее 'rES 2 – ALL'.

Нажимайте кнопку Fx до тех пор, пока не появится сообщение 'EC 1'.

Теперь сделайте три коротких нажатия на кнопку Fx пока на дисплее не появится 'rES 1 – Job'.

Средней кнопкой вы можете заменить сообщение на 'rES 1 – Job' и наоборот на 'rES 2 – ALL'. Удерживайте нажатой кнопку 'Gas test' до тех пор, пока на правом дисплее не исчезнет сообщение 'clr' (очищено).

Перезагрузка завершена.

**Замечание:** После исполнения функции **reset ALL (**перезагрузить все), необходимо проверить все параметры блока на сохранение правильных значений!

#### **• Режим работы MIG, MMA, TIG**

При нажатии на кнопку управления, блок переключается между режимами MIG, MMA и TIG. Светодиод каждого режима при этом зажигается. Функция TIG только поднимает дугу без подачи

высокой частоты.

#### **• Дистанционное управление EC 1/2**

Возможно подключение одного или двух потенциометров к блоку управления для удаленного управления. Потенциометрами могут регулироваться следующие функции:

- Choc: корректировка сварочного дросселя
- Hand: ручная регулировка скорости подачи проволоки (в ручном режиме)
- Auto: Коррекция напряжения сварки (в автоматическом режиме)
- StS: Начальная скорость<br>- bUb: Коррекция обратной
- bUb: Коррекция обратной дуги<br>- PrG: Время предварительной г
- Время предварительной подачи газа
- PoG: Время завершающей подачи газа<br>- SPt: Время точечной сварки
- Время точечной сварки
- Soll: Мощность сварки машины в режиме MIG
- Curr: Мощность сварки машины в режимах MMA и TIG

EC 1 означает внешний контроль 1, EC 2 означает внешний контроль 2.

Для того, чтобы присвоить функцию потенциометру, нажимайте кнопку Fx до тех пор, пока 'EC 1' не появится на дисплее. Еще одно нажатие на кнопку Fx позволяет выбрать EC 2. Вращая среднюю поворотную ручку, выберите функцию, как описано выше, по среднему дисплею. Сохраните настройку функции, нажав кнопку 'wire-feed in'.

**Замечание:** В данной модели машины правый дисплей должен показать сообщение 'CAn'. Значение на дисплее 'int' в ней не работает!

Пример: EC1 - Choc - CAn Теперь можно изменять значение функции choc потенциометром 1.

## **24. Работа/Сварка**

#### - **Установка сварочного блока**

Устанавливая машину, обеспечьте достаточное пространство для входа и выхода охлаждающего воздуха для того, чтобы достигался заявленный рабочий цикл.

Машина не должна находиться во влажном помещении и быть вне досягаемости для сварочных искр, расплава металла, создаваемых при сварочных работах.

#### **- Подключение к электросети (если это не выполнено)**

Может выполняться только квалифицированным электриком!

Подключите сетевой разъем к кабелю электросети, как это указано на шильдике. Желто-зеленый провод предназначен для подключения к шине защитного заземления (PE). Три фазы (черная, коричневая и синяя) могут быть подключены к L1, L2, и L3 в произвольном порядке.

#### **Сварка MIG / MAG**

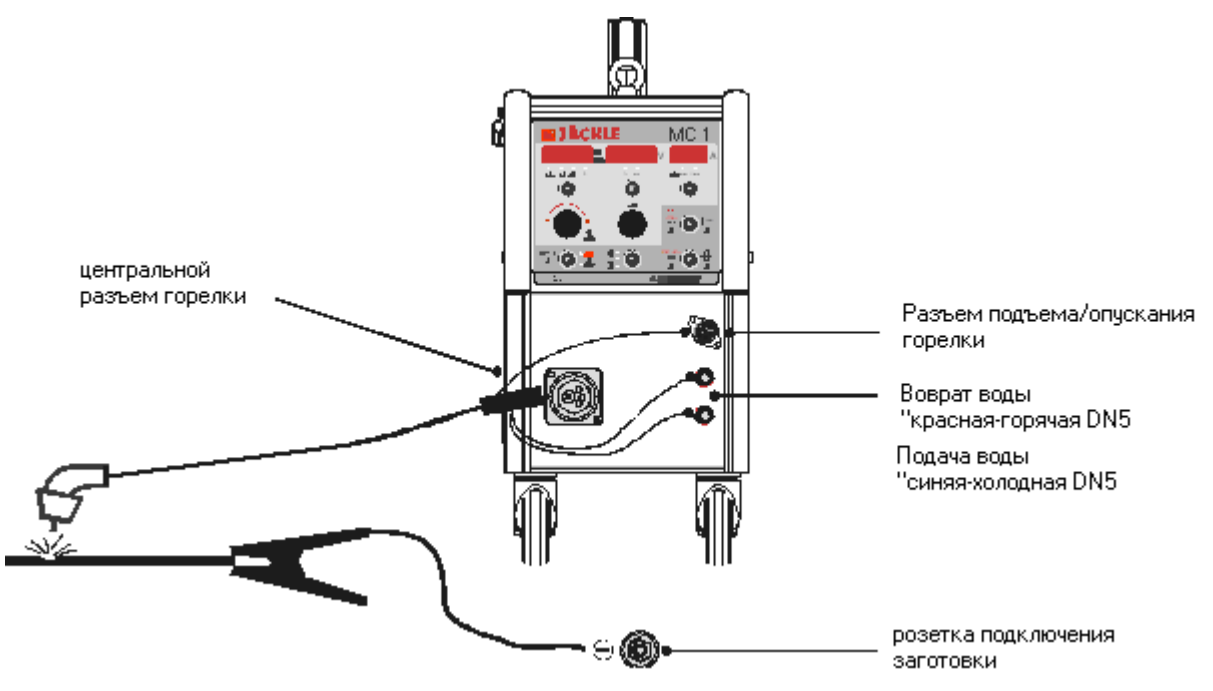

#### **Подключение MIG/MAG горелки**

Подключите горелка, как показано на рисунку, к коаксиальной розетке, к водоснабжению и, возможно, к разъему подъема/опускания горелки. Соблюдайте цвета при подключении воды. Разводку контактов разъема подъема/опускания горелки см. по принципиальной электросхеме.

#### **Подключение к баллону укрывающего газа**

Поставьте газовый баллон сзади на тележку и закрепите его цепями. Подсоедините баллонный редуктор давления и проверьте все соединения на герметичность. Настройте расход укрывающего газа на редукторе давления на нужную величину (6- 18 литров/мин.). Расход газа преимущественно зависит от сварочного тока.

#### **Подключение кабеля к заготовке**

Прикрепляя зажим кабеля к заготовке, выбирайте место, свободное от пятен краски или ржавчины для обеспечения лучшей проводимости.

#### **Начало сварочного процесса**

Установите блок управления MC в режим MIG/MAG, отрегулируйте параметры сварочного задания и начинайте сварку, нажав на курок горелки.

#### **Сварка MMA**

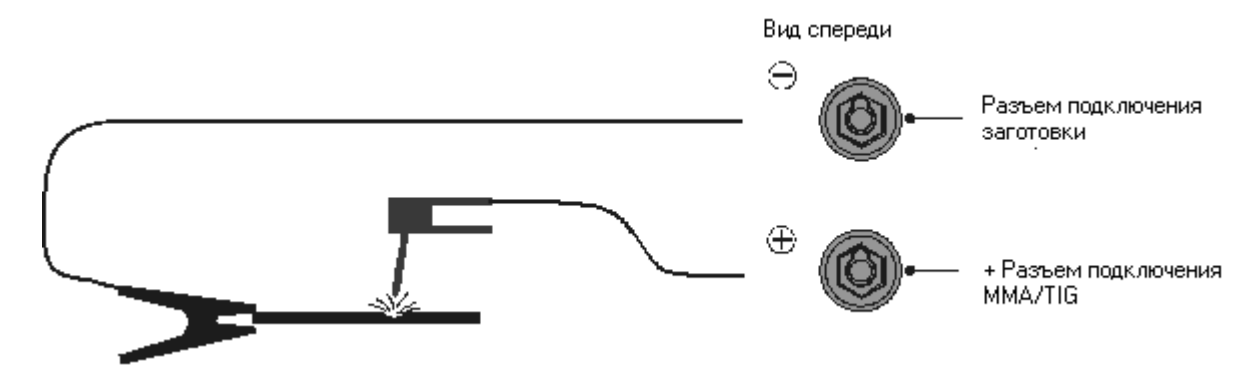

#### **Подключение держателя MMA**

Подключите электрододержатель, как показано на рисунке, к положительному полюсу. Однако, всегда следуйте полярности, приведенной в спецификации производителем электрода. Блок подачи проволоки через свой кабель управления должен быть подключен к машине.

#### **Подключение кабеля заготовки**

Прикрепляя зажим кабеля к заготовке, выбирайте место, свободное от пятен краски или ржавчины для обеспечения лучшей проводимости.

#### **Кабель управления сварочным током через потенциометр**

Для того, чтобы иметь возможность регулировать ток сварки с помощью потенциометра в режиме MMA, он должен быть подключен, как показано на рисунке внизу, или как указано на принципиальной электросхеме через 17-штырьковый разъем розетки дистанционного управления. Далее, в режиме MIG должна быть вызвана функция Fx, и в положении 'remote control EC 1' параметр 'Curr - CAn' должен быть настроен.

#### **Начало процесса сварки**

Переведите блок управления MC в режим MMA, отрегулируйте параметры сварочного задания и начинайте сварку, коснувшись заготовки электродом.

#### **Регулировка горячего старта и форсажа дуги**

Для того, чтобы обеспечить улучшенный старт сварки, можно подрегулировать ток горячего старта (нажав кнопку Fx) между 0% (без горячего старта) до 150% тока сварки. Время горячего старта фиксировано 1 секундой.

С параметром Arcforce (форсаж дуги) можно минимизировать риск залипания.

Когда электрод прилипает ко шву, его можно освободить (отжечь) короткими токовыми импульсами. Для электродов Cell рекомендуется значение, больше 200%.

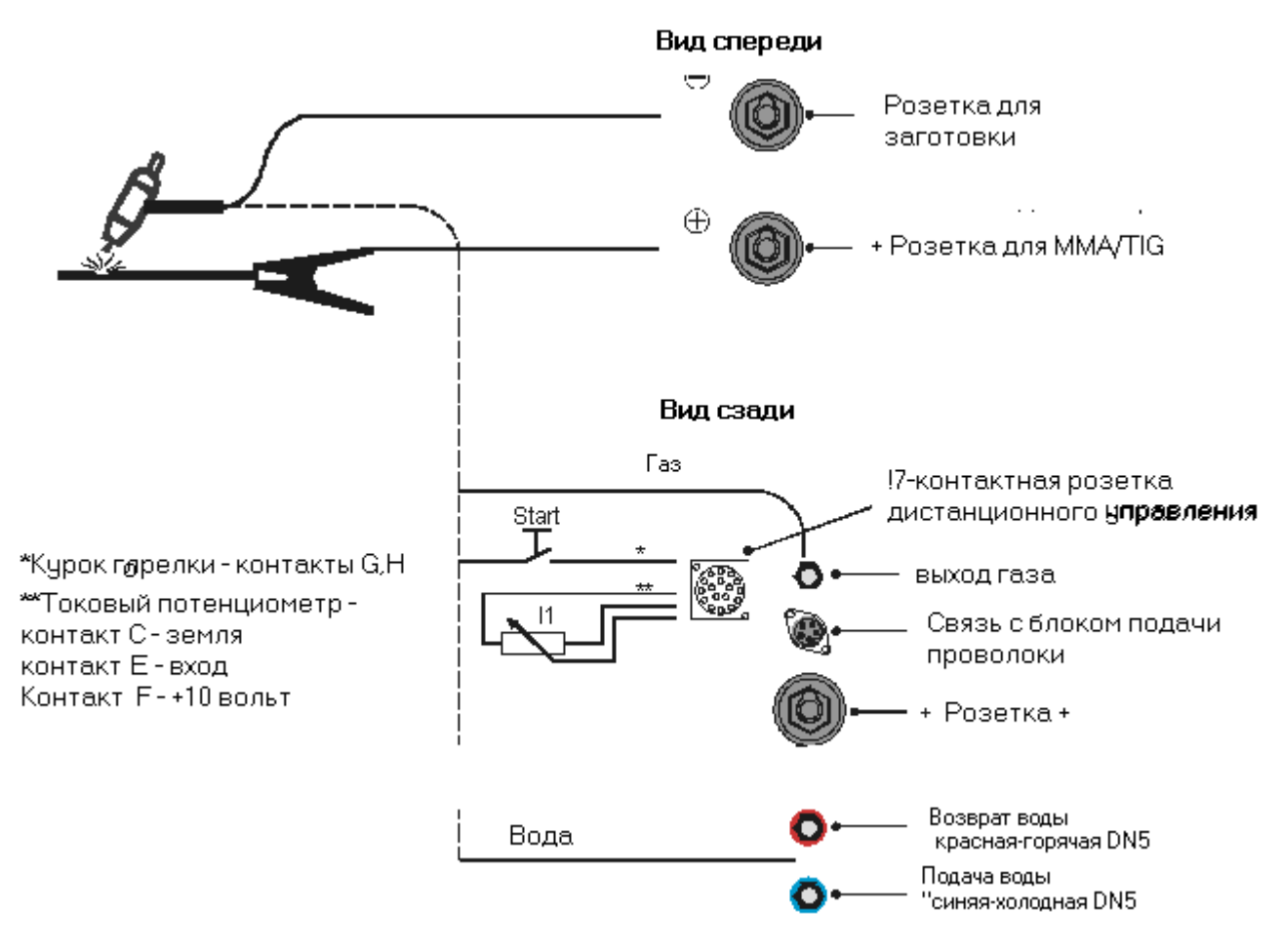

#### **Подключение TIG-горелки**

Подключите сварочную горелку, как указанно на рисунке, к (-) розетки для заготовки, подачу воды, розетку дистанционного управления и выход газа. Соблюдайте цвета при подключении воды. Блок подачи проволоки через свой кабель управления должен быть подключен к машине.

#### **Подключение баллона с укрывающим газом**

Поставьте газовый баллон сзади на тележку и закрепите его цепями. Подсоедините баллонный редуктор давления и проверьте все соединения на герметичность. Настройте расход укрывающего газа на редукторе давления на нужную величину (6- 18 литров/мин.). Расход газа преимущественно зависит от сварочного тока.

#### **Кабель управления сварочным током через потенциометр**

Для того, чтобы иметь возможность регулировать ток сварки с помощью потенциометра в режиме MMA, он должен быть подключен, как показано на рисунке внизу, или как указано на принципиальной электросхеме через 17-штырьковый разъем розетки дистанционного управления. Далее, в режиме MIG должна быть вызвана функция Fx, и в положении ,remote control EC 1' параметр ,Curr - CAn' должен быть настроен.

#### **Подключение кабеля заготовки**

Подключите кабель к + розетке и выберите для прикрепления зажим кабеля к заготовке место, свободное от пятен краски или ржавчины для обеспечения лучшей проводимости.

#### **Начало процесса сварки**

Переведите блок управления MC в режим TIG, отрегулируйте параметры сварочного задания и начинайте сварку, нажав на курок горелки.

#### **Параметр Downslope (затухание) и время послеподачи газа**

С помощью параметра Downslope (нажмите на кнопку Fx), можно регулировать время, в течение которого ток сварки в конце сварочного цикла затухает (падает) до минимального значения 15A. Время послеподачи газа – это время в конце сварки для охлаждения горелки.

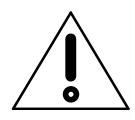

Убедитесь в безупречном контакте между всеми соединениями в цепи сварки, т.е. заготовкой, подключением горелки, кончиком дюз. Плохой контакт создает высокое переходное сопротивление, которое ведет к перегреву и низкому качеству сварки.

## **25. Таблица материалов**

Следующие материалы являются стандартными для блока управления:

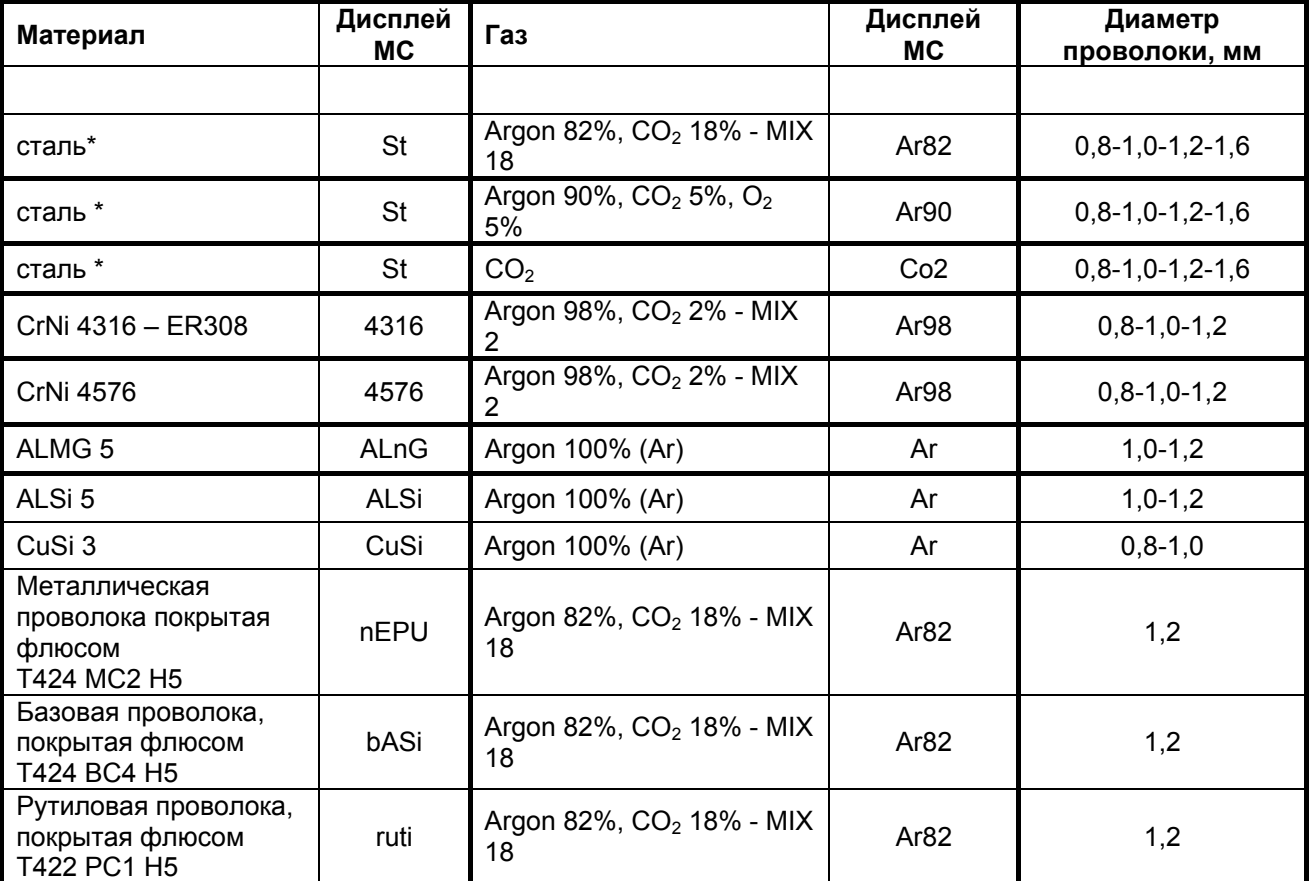

#### **\* Имеются специальные программы (сварочно-дуговые):**

**CSt:** Холодная короткая дуга сниженной мощности (Холодная сталь):

Сварка с холодной короткой дугой сниженной мощности.

Преимущество: Наилучшее заливка выемок (gab bridging – нет перевода) (даже при сварке вниз), меньшая зона нагрева, меньшая деформация от нагрева. Превосходна для корневой сварки, сварки тонких листов металла, а также для MIG-формовки.

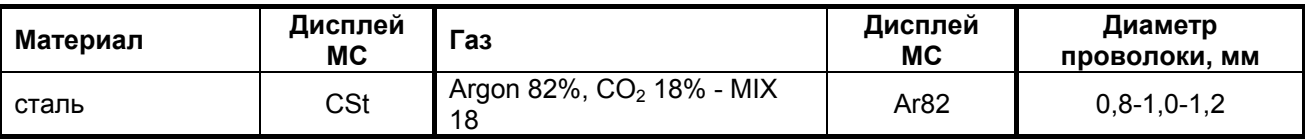

**PSt:** Концентрированная, интенсивно сжатая дуга (Силовая сталь):

Сварка высококонцентрированной интенсивно сжатой дугой.

Преимущества: Прекрасное сплавление вглубь и в стороны, меньшая зона нагрева, очень стабильная и управляемая дуга сварки при высокой мощности сварки.

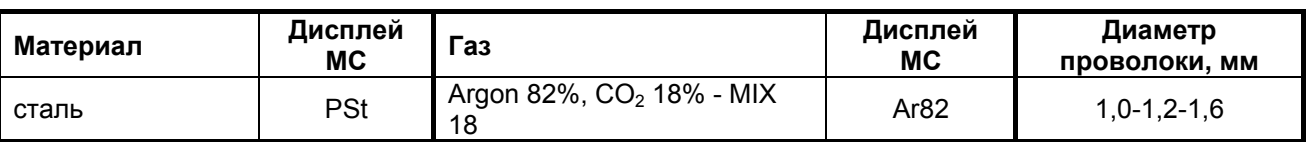

Сварка сжатой короткой дугой с пониженной степенью разбрызгивания.

Преимущества: Наилучшее заливка выемок, повышенная скорость сварки для сварочных позиций PA, PB, PC, PD, PE и PF.

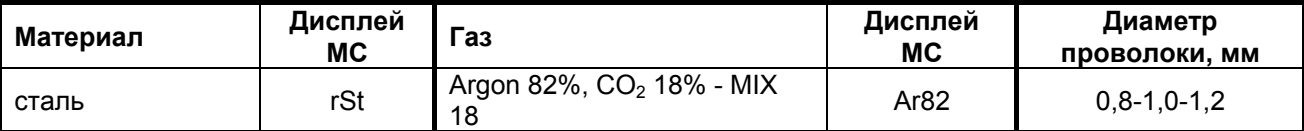

## **26. Блок подачи проволоки DVK 3 / DVK 4**

### **Двигатель DVK 3 – 100W**

**Замена подающих роликов (4)** В зависимости от используемой проволоки, должны применятся соответствующие ролики с подающей канавкой. Для переворота или замены роликов, удалите винты с накаткой (5).

Убедитесь в том, что канавка подающего ролика совпадает с направляющей проволоку трубкой (6).

**Контактное давление, развиваемое подающими роликами**, регулируется через звездочку зажима (7) таким образом, чтобы обеспечивалась стабильная подача проволоки, и, если проволока удерживается на кончике дюзы, она скользила бы без образования петли.

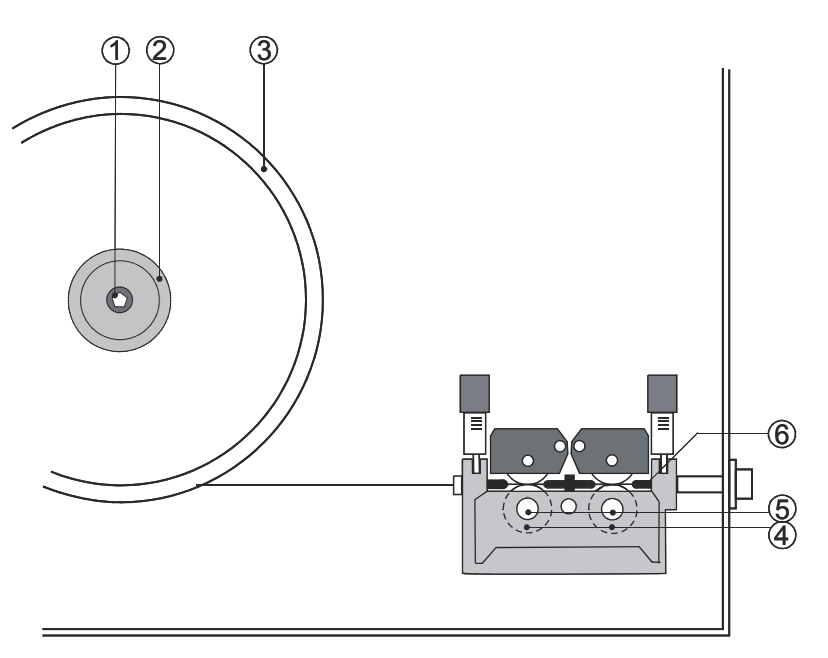

#### **Тормоз бобины проволоки**

Держащая проволоку опора (2) включает тормоз бобины, не дающий бобине (3) вращаться после остановки двигателя подачи проволоки. Тормозной эффект увеличивается при вращении винта с шестигранной головкой (1) по часовой стрелке.

#### **Двигатель DVK 4 – 140W**

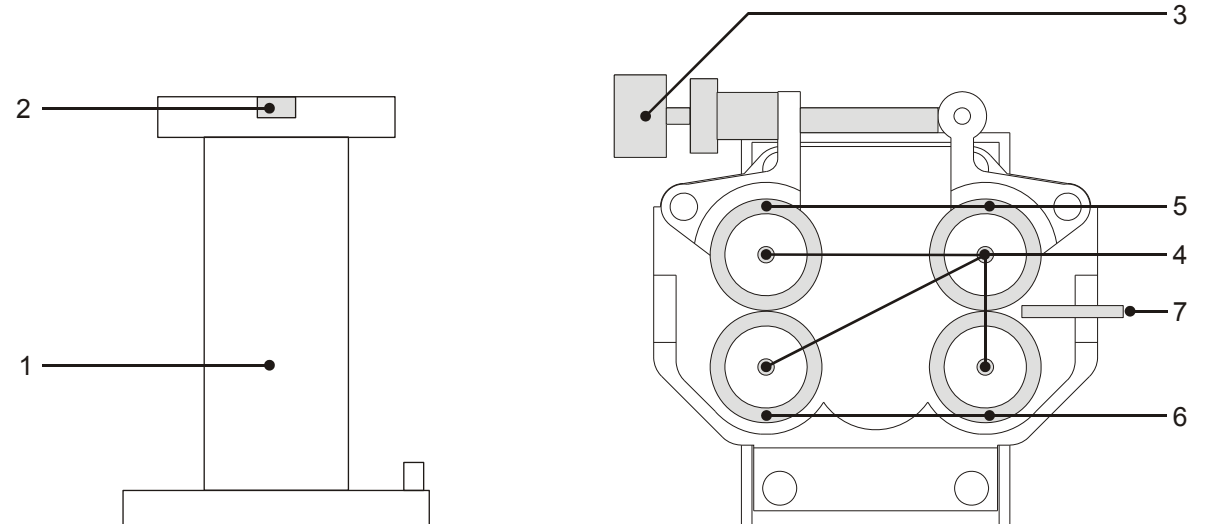

Четыре связанных между собой ролика подачи проволоки гарантируют надежную подачу сварочной проволоки. В зависимости от используемой проволоки, должны применятся соответствующие ролики с подающей канавкой. Для переворота или замены роликов, удалите винты с накаткой (5). Все подающие ролики предназначены для двухстороннего использования. Для переворота или замены роликов, удалите винты с шестигранной головкой (4). Убедитесь в том, что канавки (5,6) подающих роликов совпадают с направляющей проволоку трубкой (7).

При работе с **цельнометаллической проволокой** подающие ролики монтируются следующим образом:

- верхние ролики (5) с гладкой поверхностью
- нижние ролики (6) сV-образной канавкой, соответствующей диаметру используемой проволоки (0.8 / 1.0 / 1.2 / 1.6 мм).

Канавки с накаткой предназначены для работы с **проволокой, имеющей покрытие или трубчатой проволокой.** Величина контактного давления подающих роликов может быть настроена с помощью изогнутой ручки (3) таким образом, чтобы обеспечивать стабильное продвижение проволоки, и чтобы при быстром прохождении через контактный кончик дюзы не образовалось провисание проволоки.

#### **Тормоз бобины проволоки**

Держащая проволоку опора (1) включает тормоз бобины, не дающий бобине вращаться после остановки двигателя подачи проволоки. Тормозной эффект увеличивается при вращении винта с шестигранной головкой (2) по часовой стрелке.

#### **Продвижение проволоки внутри рукава горелки**

Сопротивление трения при прохождении сварочной проволоки внутри металлорукава увеличивается пропорционально длине рукава. Поэтому рукав не следует делать длиннее, чем это необходимо.

При работе с **алюминиевой сварочной проволокой**, рекомендуется заменить металлорукав на тефлоновую трубку. Длина рукава в этом случае не должна превышать 3 м.

После использования одной бобины проволоки, рекомендуется почистить как металлорукав, так и направляющую трубку сжатым воздухом. Качество скольжения внутри металлорукава ухудшается в зависимости от того, сколько проволоки через него пропущено, и от качества самой проволоки. Если проход проволоки становится неприемлемо плохим, то надо заменить металлорукав.

## **27. Розетка дистанционного управления**

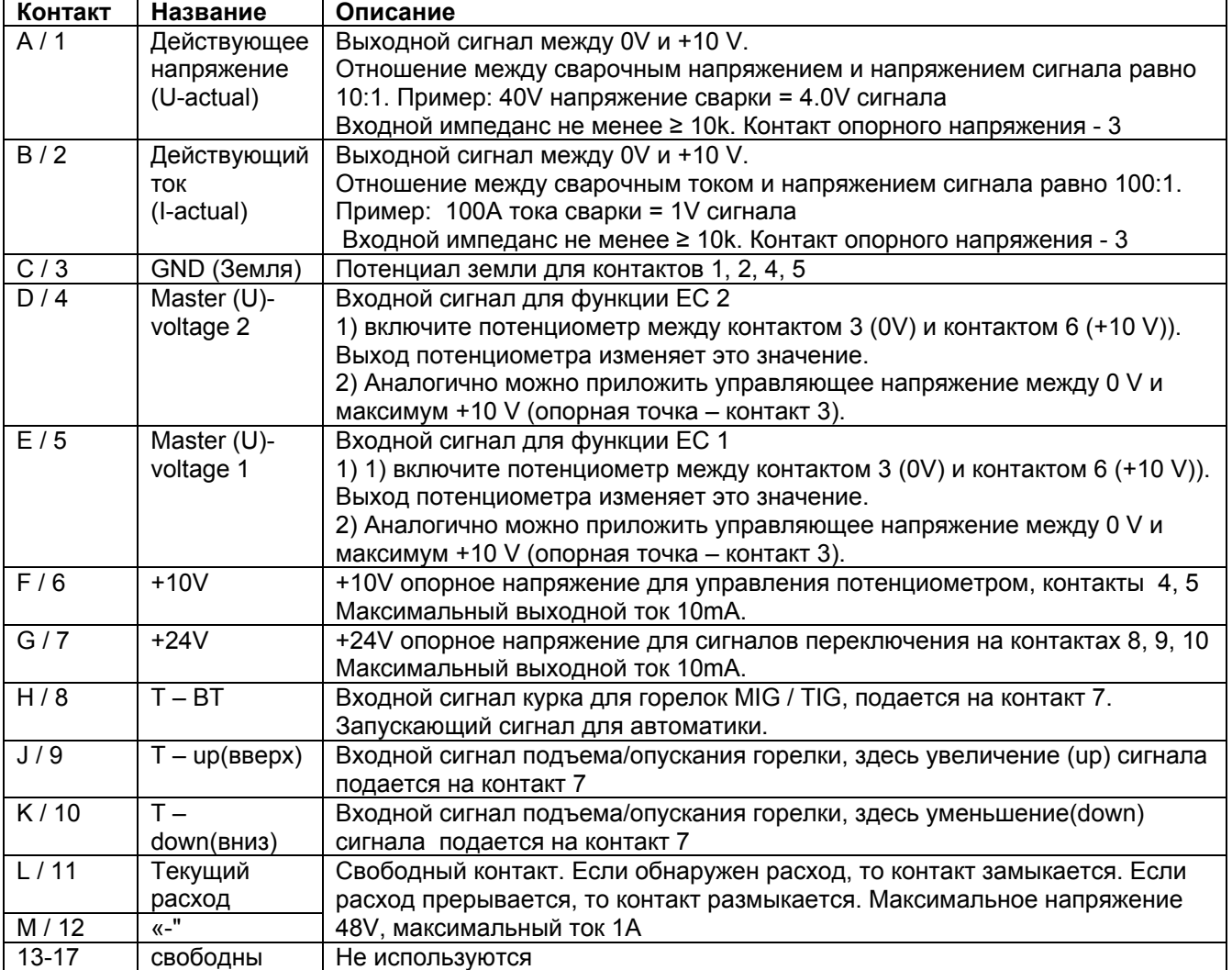

Детали см. по принципиальной элнетросхеме.

## **28. Циркуляция водяного охлаждения**

Максимальное давление: 3,2bar **Способ работы**

Циркуляционное водяное охлаждение построено на принципе повторного охлаждения: охлаждающая жидкость остывает до примерно температуры помещения при помощи теплообменника, через который циркулирует при помощи вентилятора воздух помещения.

#### **Горелка с водяным охлаждением**

Горелка охлаждается системой водяного охлаждения, основанной на малошумном насосе. Резервуар для воды должен быть почти полным, и рекомендуется проверять уровень воды после замены горелки или шлангов.

#### **Мониторинг потока воды**

При дефиците потока охлаждающей воды (менее 0,25 литра/мин), датчик выключит машину и покажет на дисплее сообщение об ошибке, Егг Н2о ---,. (ошибка по воде). После устранения дефицита воды, Следует выключить машину и снова включить.

#### **Проверка потока воды**

Нажатием кнопки l/min, включается водяной насос, а правый дисплей показывает текущий поток воды (например, 1.15 литра/мин.). Если значение упадет ниже 0.25 литра/мин., то имеет место недостаток подачи воды, и после 5 секунд насос отключится автоматически. См. раздел 32 Поиск и устранение неисправностей.

#### **Внимание:**

– С целью защиты системы охлаждения от повреждений при заморозках, необходимо добавлять в раствор **спирт** в соотношении 1 к 4 в качестве антифриза охлаждающей воды. (смесь: 4 литра воды и 1 литр спирта!)

 **Нельзя** применять обычный антифриз (например, гликоль), из-за возможного влияния на прокладки насоса и его порчу! Не работайте с насосом в отсутствие раствора, т.к. жидкость служит смазкой насоса и соединительных колец!

## **29. Обслуживание и проверка безопасности**

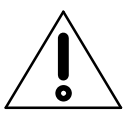

**Перед открыванием машины отключите ее от сети!**

Принципиально сварочный блок не нуждается в обслуживании. Однако, возьмите себе за правило, выполнять следующие работы:

Регулярно очищайте контактный токовый кончик и газовые дюзы, удаляя сварочный расплав и другие вкрапления. Добавляйте на дюзы антиприварочное средство после их чистки для снижения нежелательного налипания частиц расплава.

Регулярно проверяйте токовый контактный кончик на износ или повреждение и вовремя заменяйте.

Очищайте блок внутри с помощью пылесоса, в зависимости от степени загрязнения.

#### **Внимание:**

Сварочный блок должен проверяться на безопасность ежегодно компанией JÄCKLE или другими специалистами всоответствуие со стандартом IEC 60974 – 4

*Безопасность, обслуживание и инспектирование работающего оборудования для дугововой сварки*

## **29. Перегрев**

Когда машина перегревается во время сварки, она отключается и не может быть пущена, пока не остынет. При перегреве на дисплее появляется следующее сообщение:

$$
t^{\circ}C - 03 - \text{hot}
$$

t°C = горячо = температура слишком высока

01 = не используется, 02 = тиристор, 03 = сварочный трансформатор/дроссель

### **30. Поиск и устранение неисправностей**

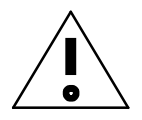

 Любое действие по исправлению дефектного электрооборудования должно выполняться опытным электриком!

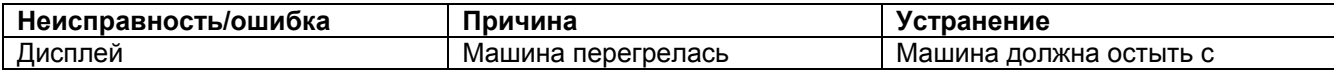

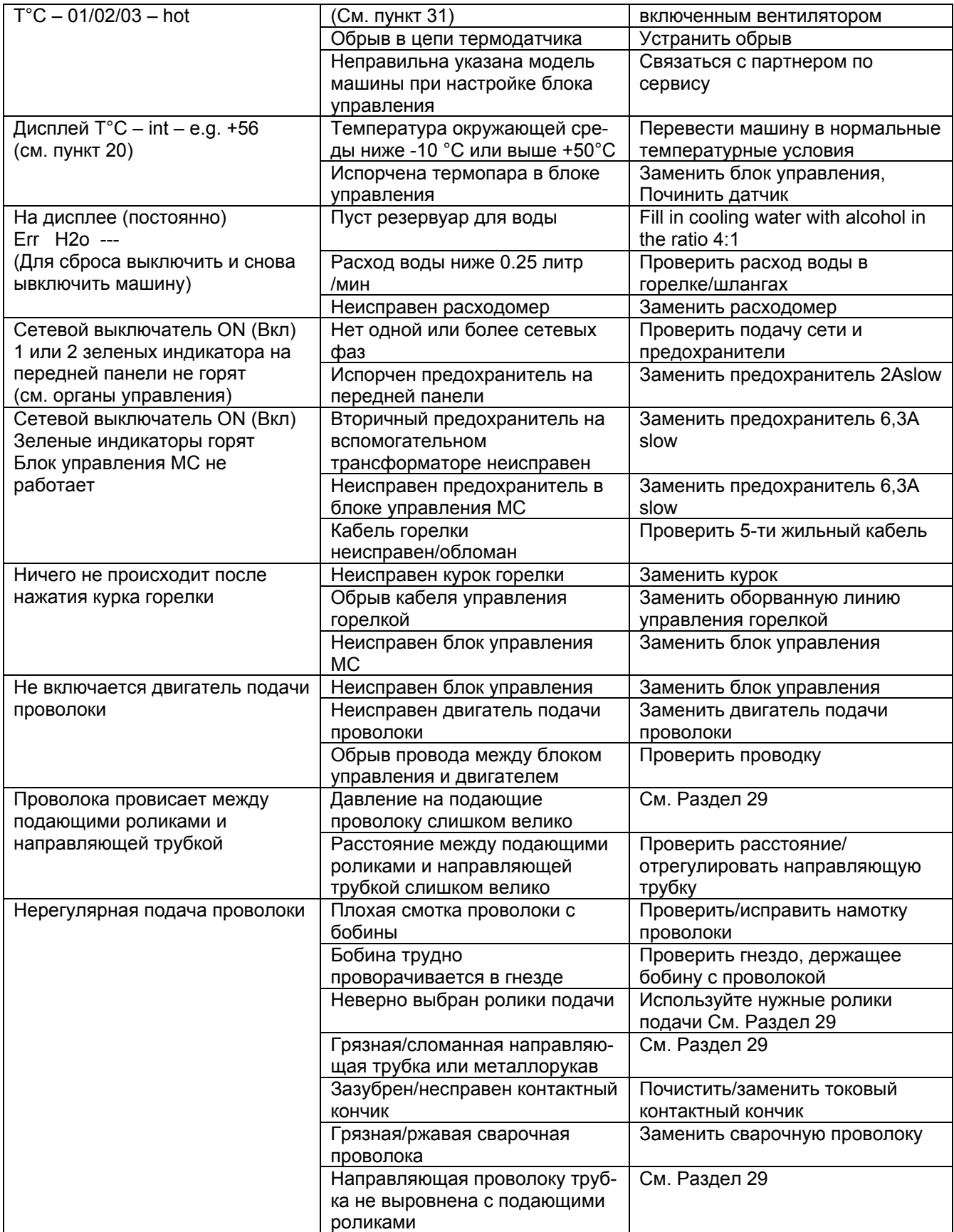

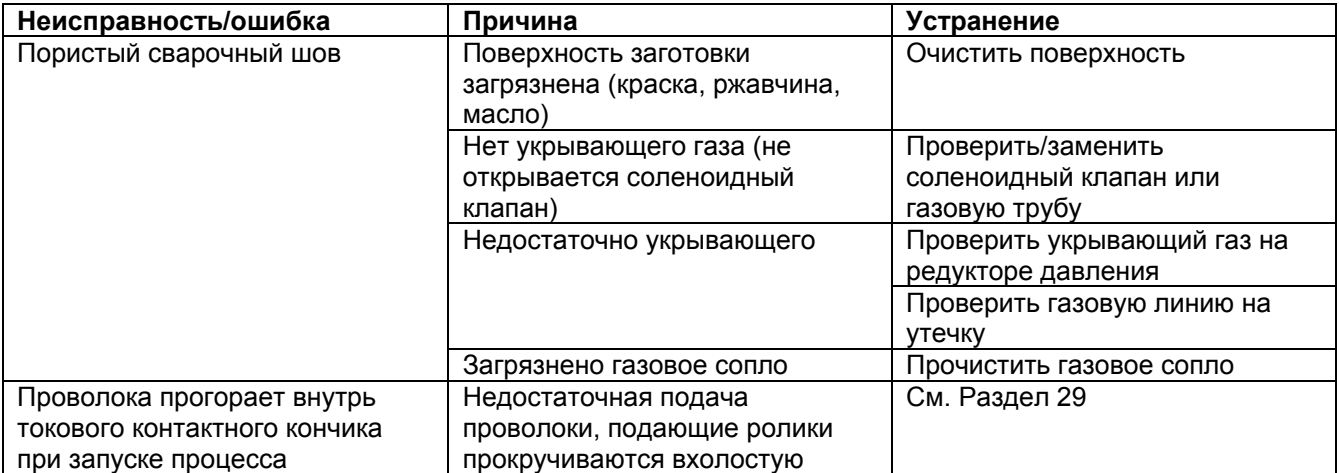

### **Таблица кодов ошибок:**

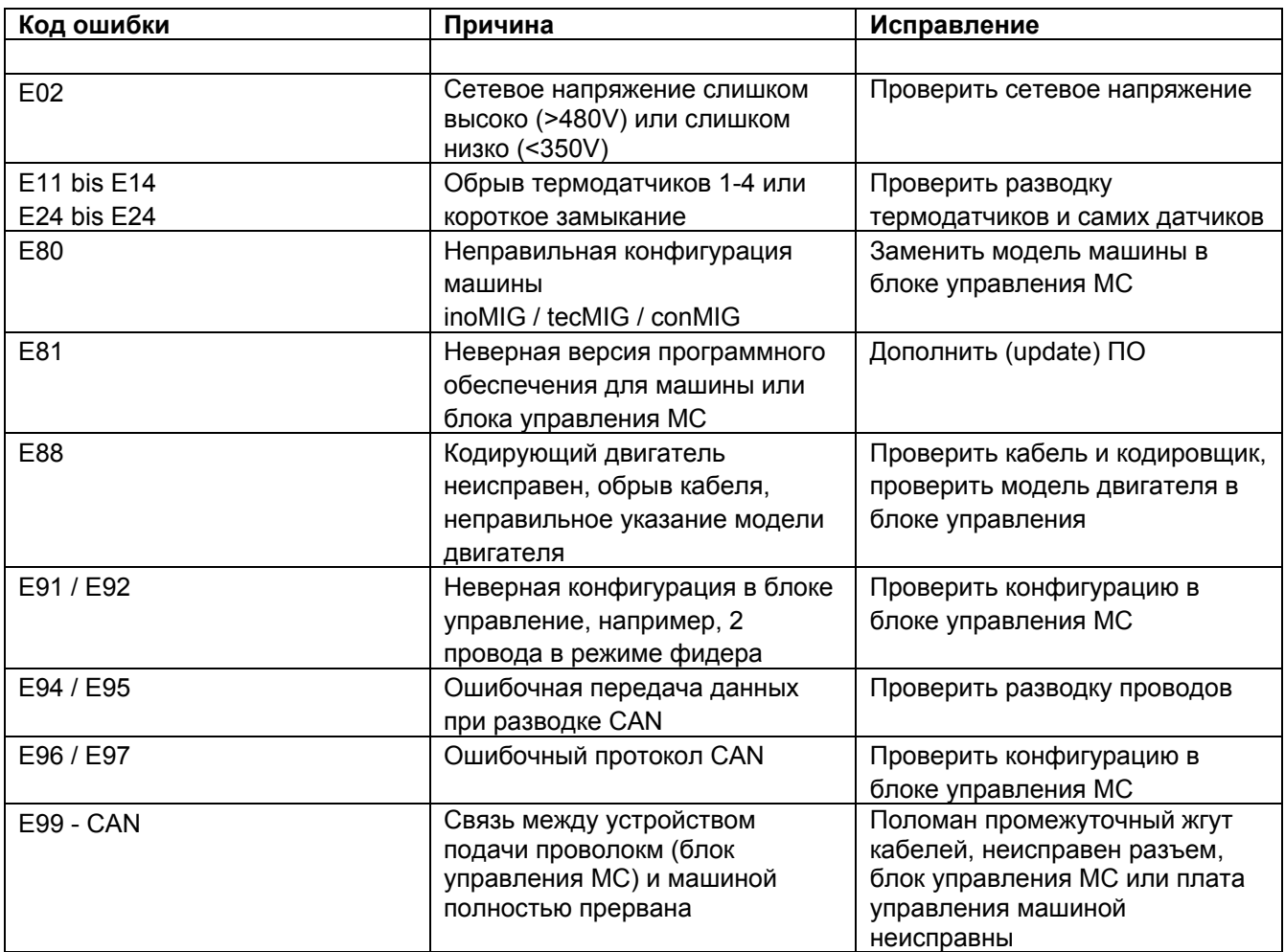

Вид спереди

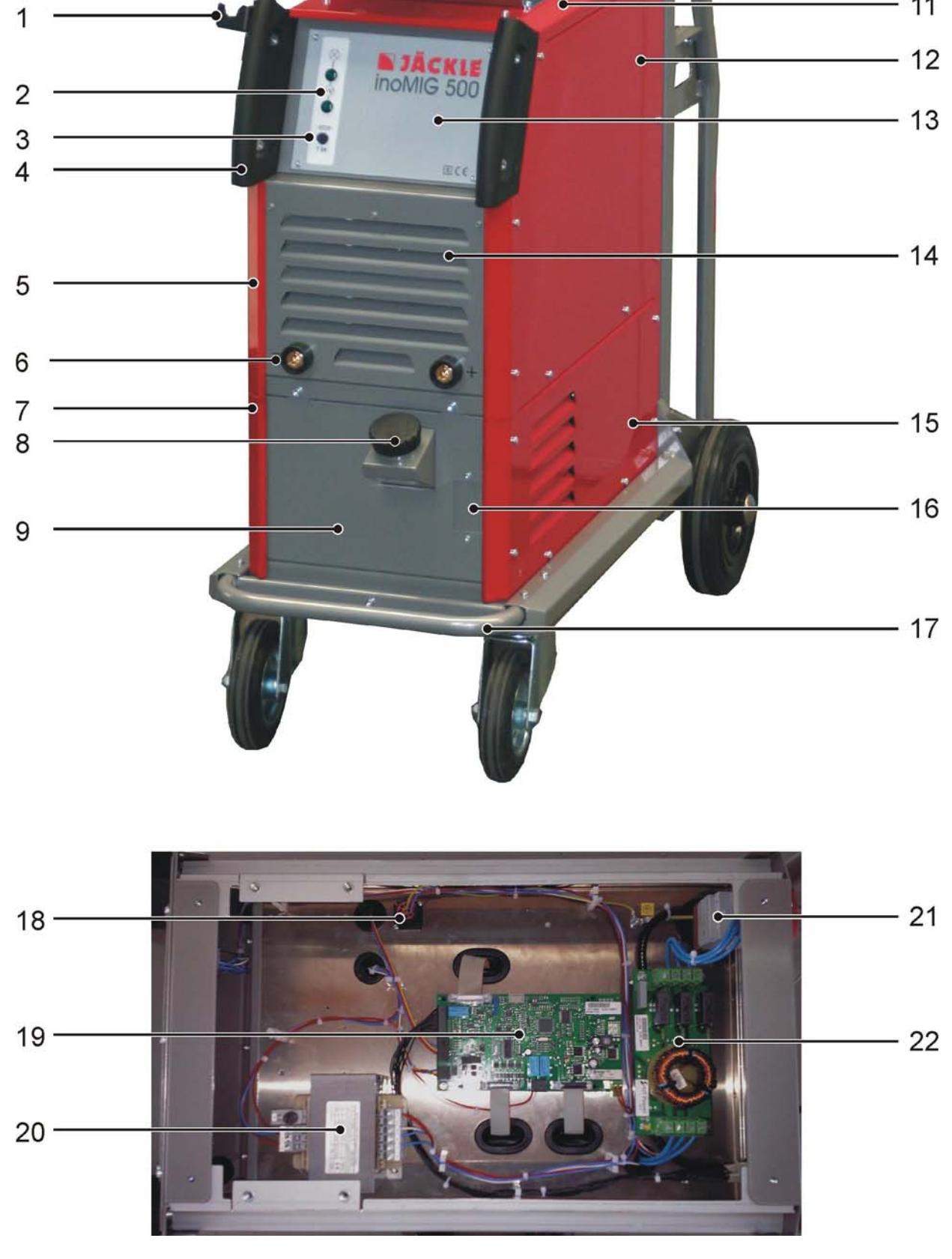

 $\overline{C}$ 

 $-10$ 

 $-11$ 

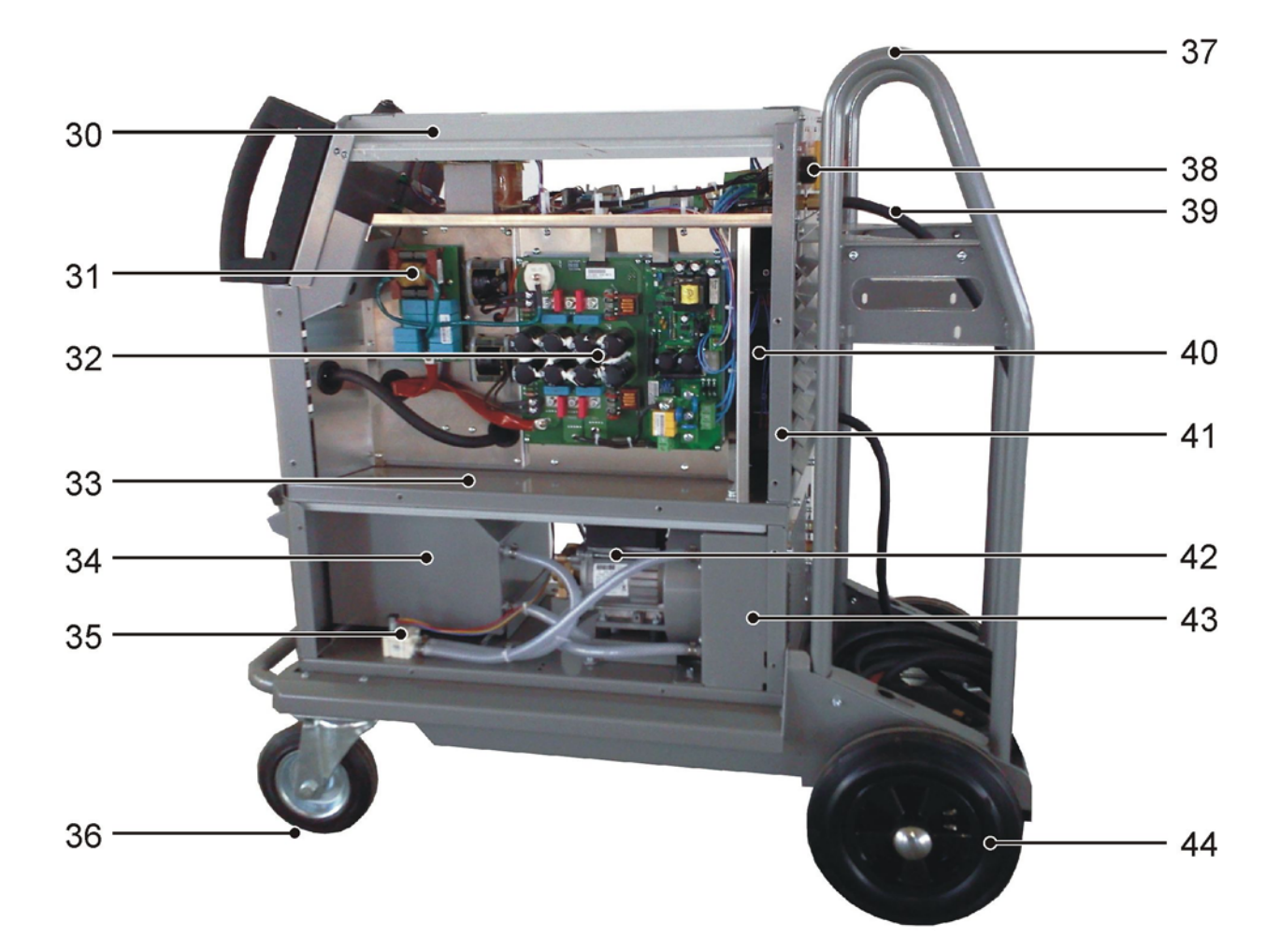

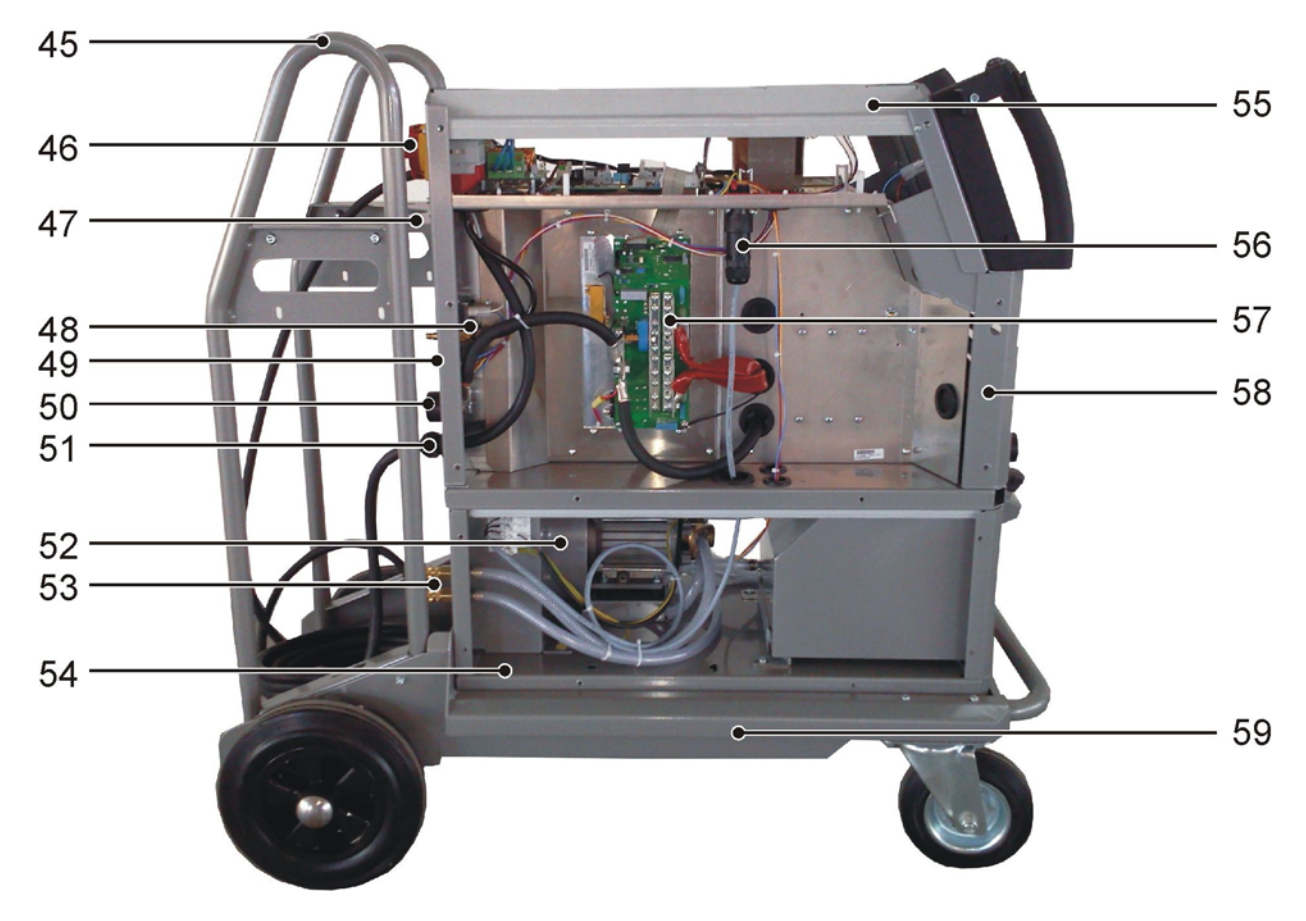

Вид сбоку

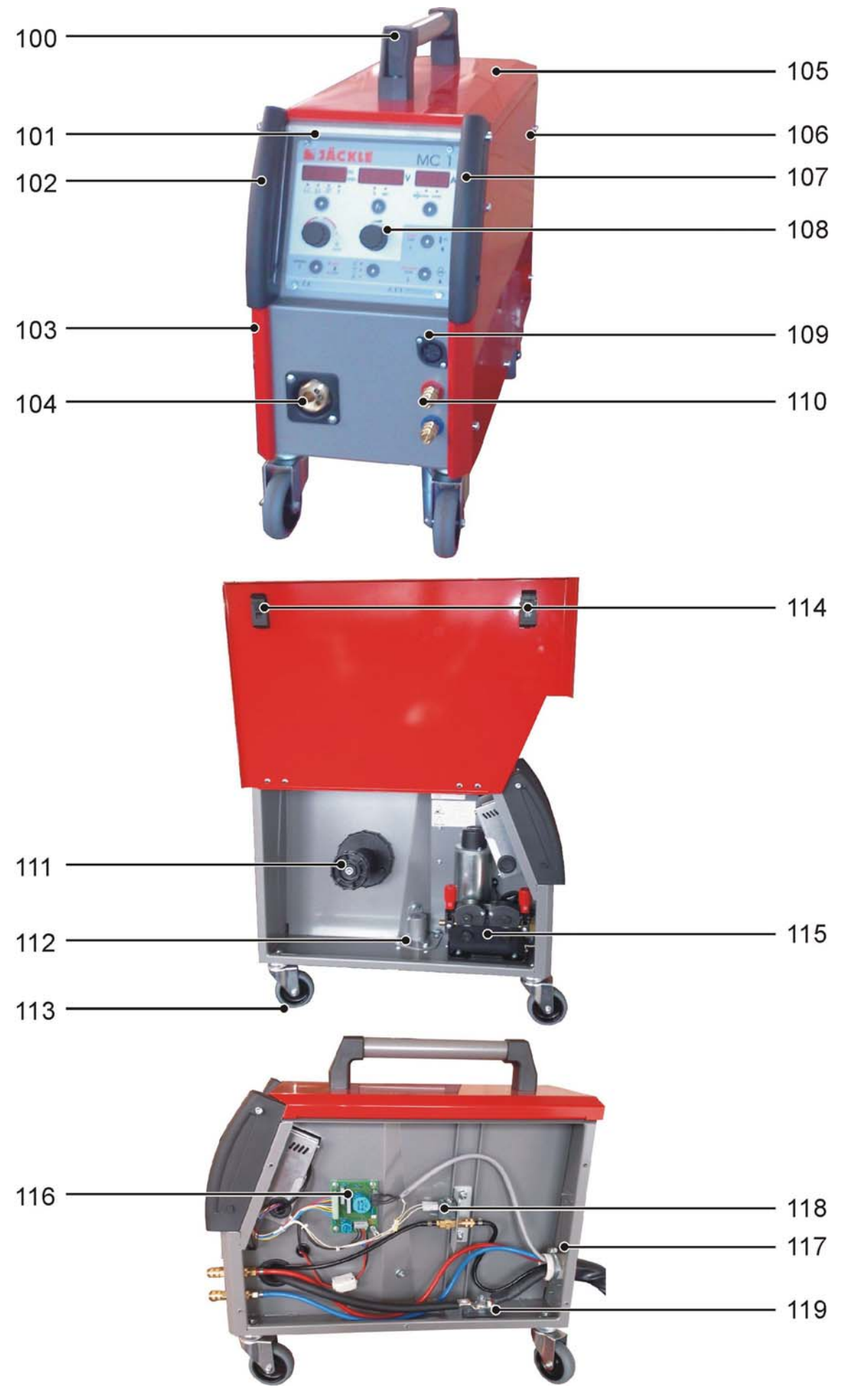

**Кожух блока подачи проволоки DVK 3 – 2010** 

## **Запчасти 4-х роликового привода DVK 3 100W/42V**

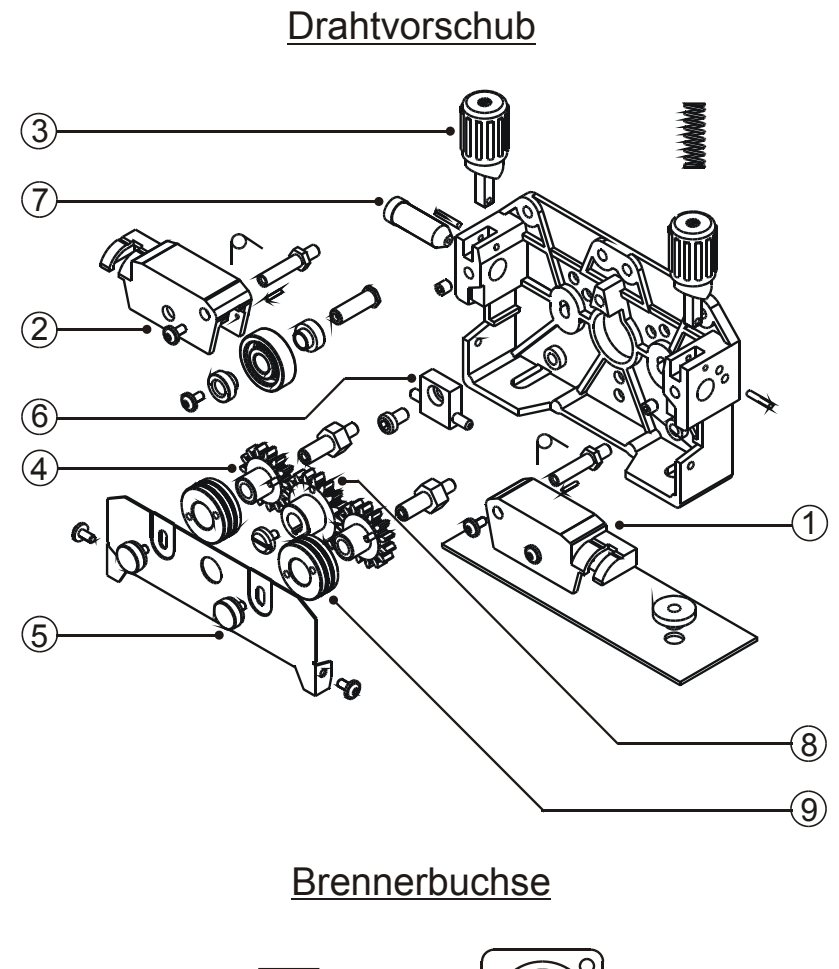

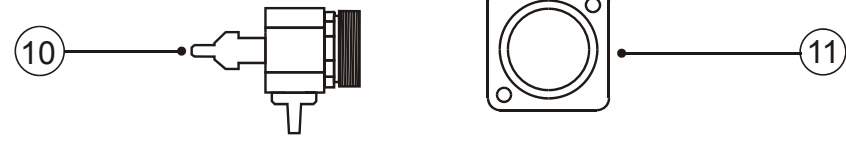

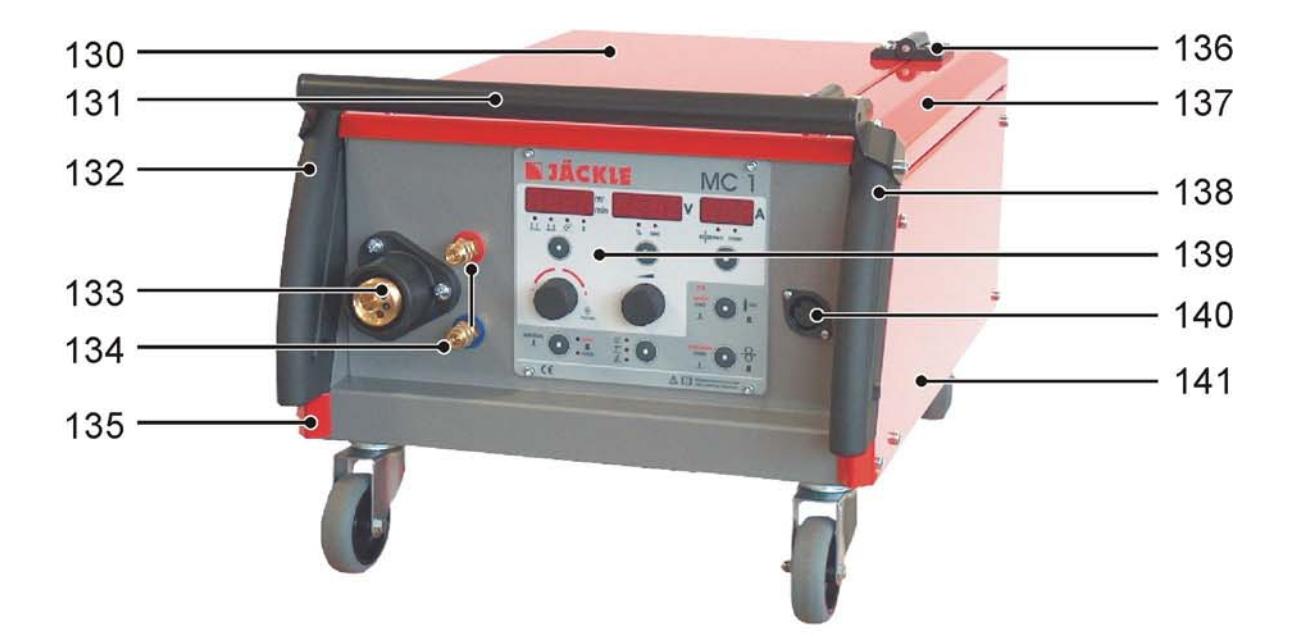

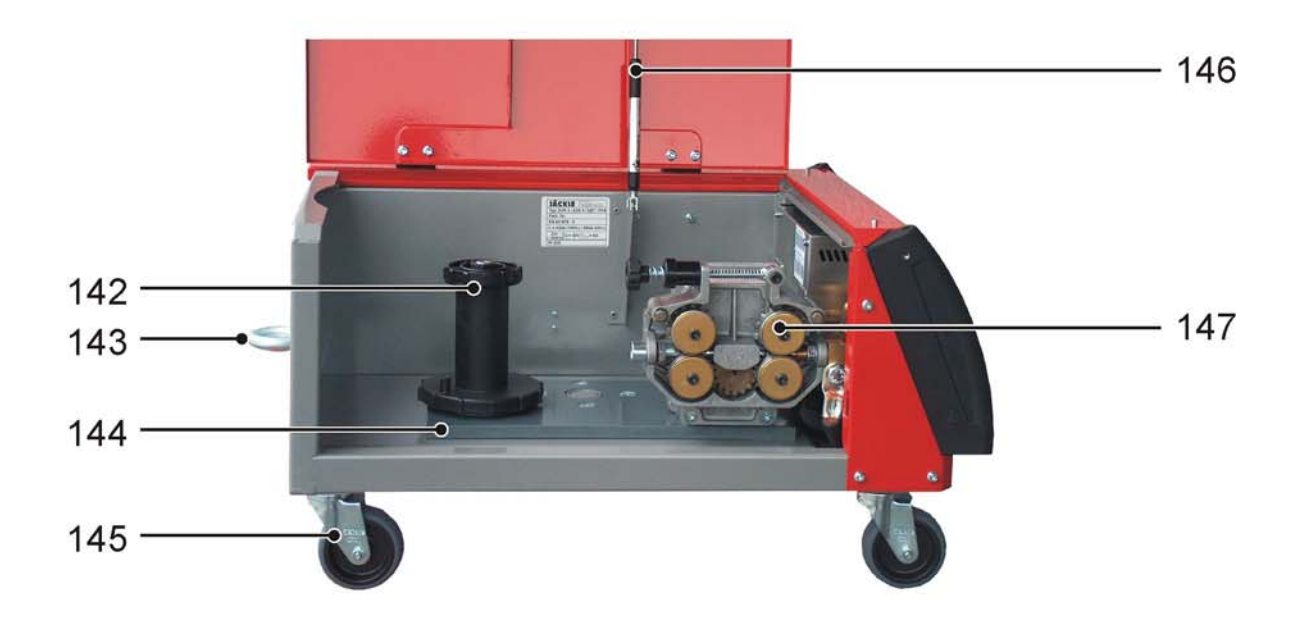

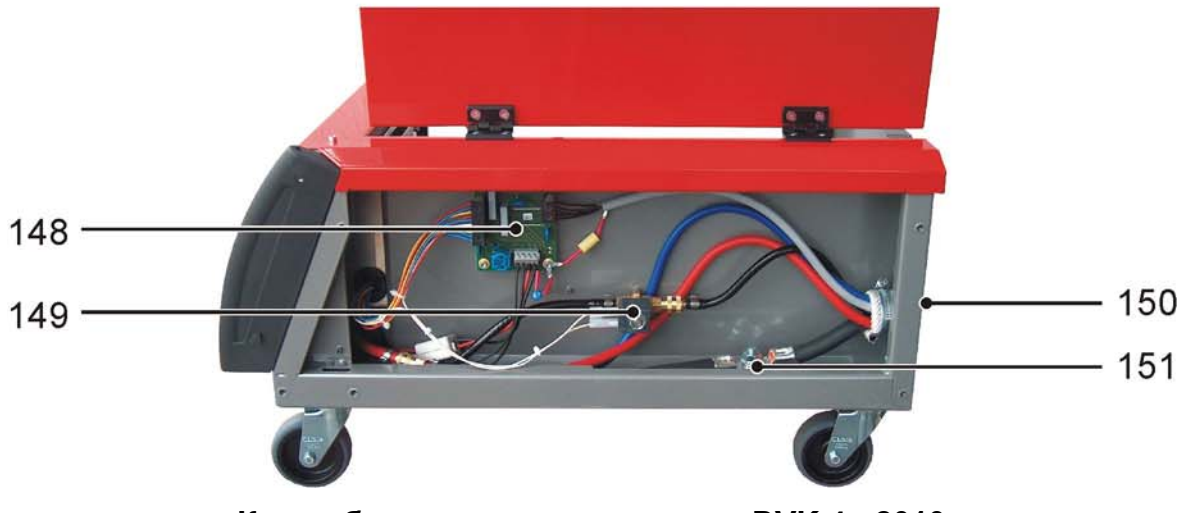

**Кожух блока подачи проволоки DVK 4 - 2010** 

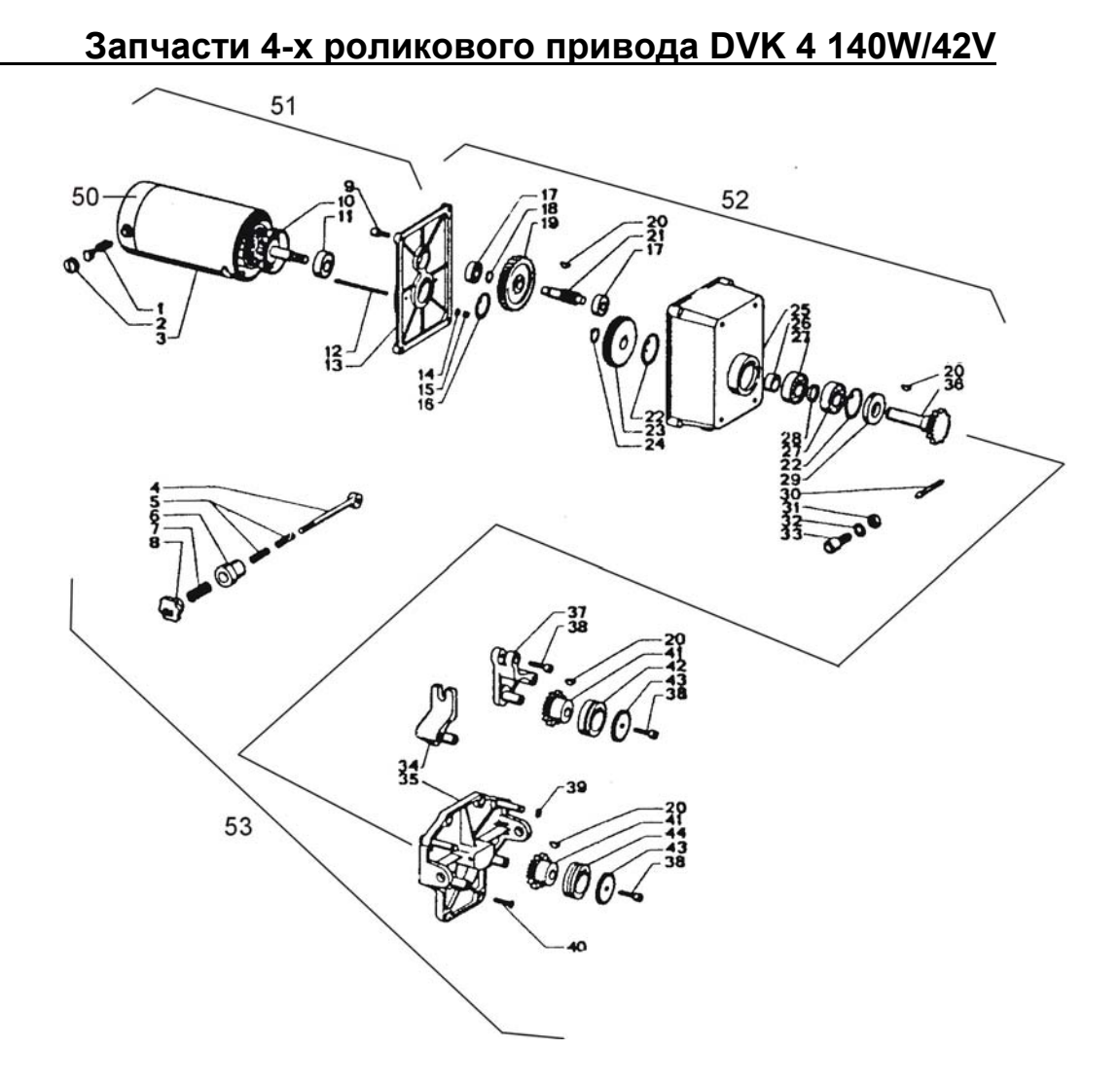

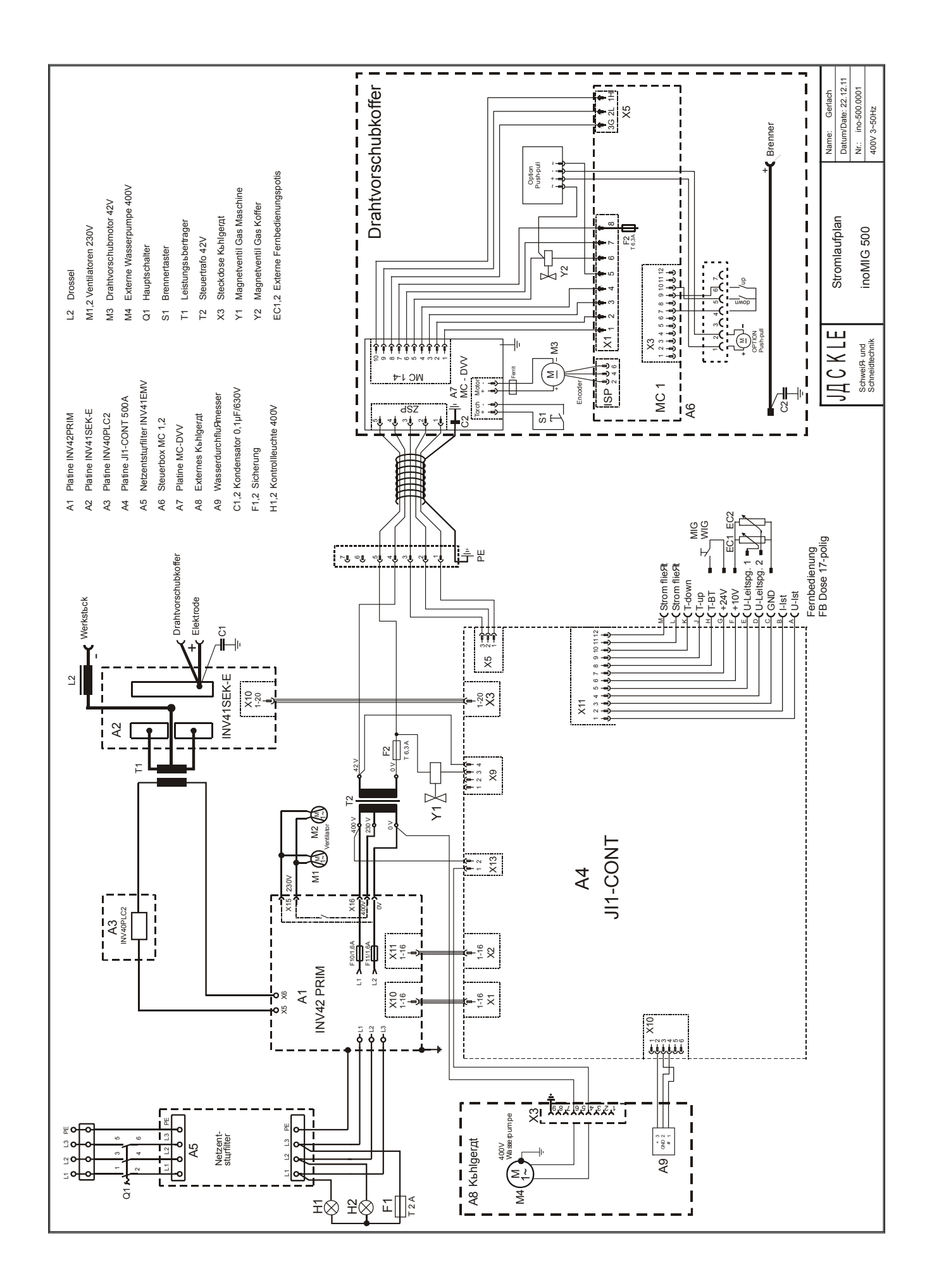

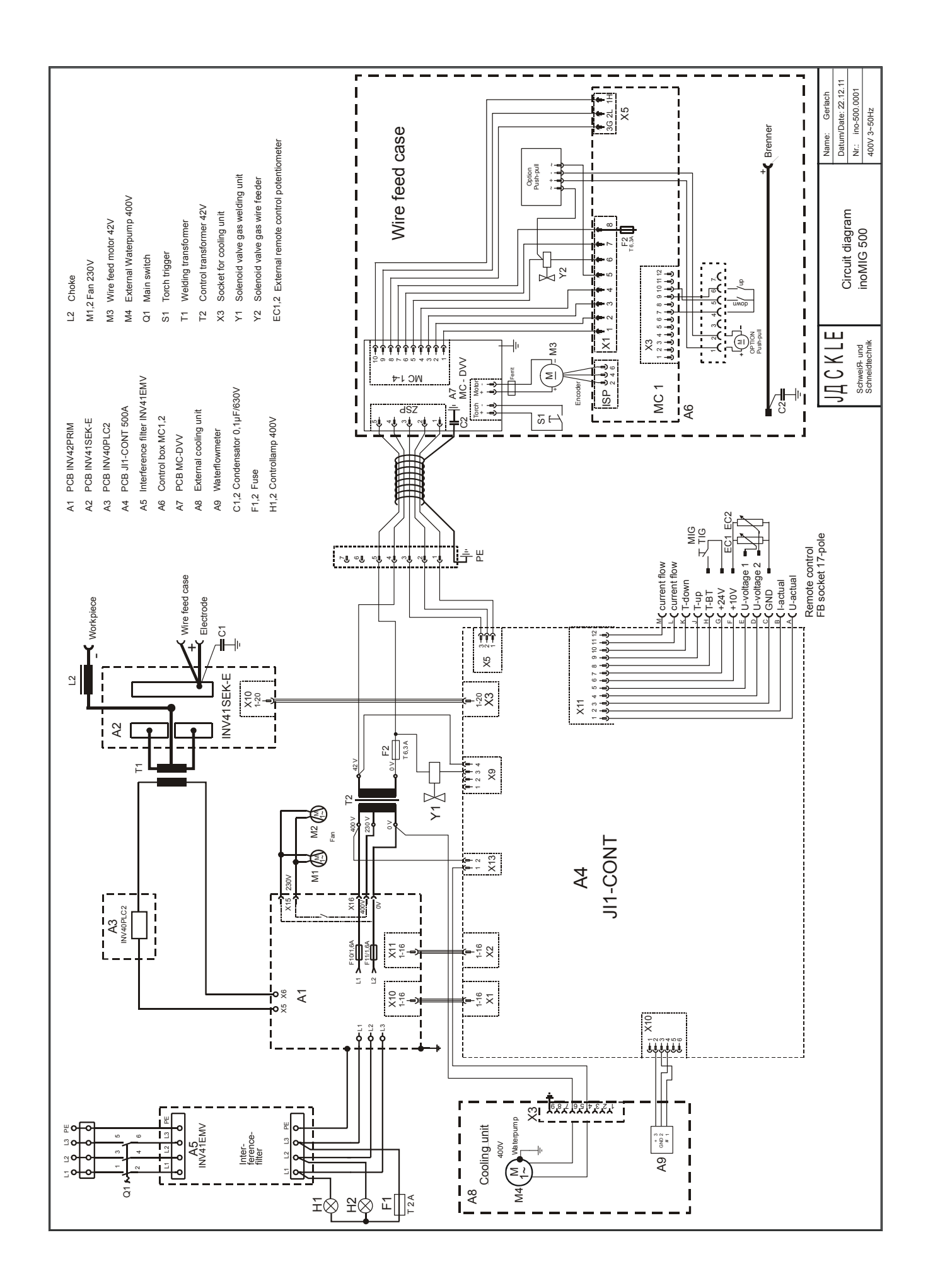